## Mathématiques au cycle II (GS - CP - CE1)

# **Banque d'exercices n°2**

# **Opérations**

Chaque exercice est précédé d'un code (par exemple **A-03-80**) qui permet d'y accéder rapidement depuis le mode Flash.

L'enseignant en se référant dans un premier temps à la table des matières puis en parcourant le chapitre correspondant peut repérer les supports à utiliser à l'occasion d'une leçon ou les exercices à proposer aux élèves pour une séance de découverte ou d'entraînement.

Quelques copies d'écrans permettent de se rendre compte de la variété des exercices mais il est recommandé de les tester avant une première utilisation en classe afin d'en juger la pertinence et la difficulté (ce qui ne prend que quelques minutes pour une leçon)..

## **Table des matières**

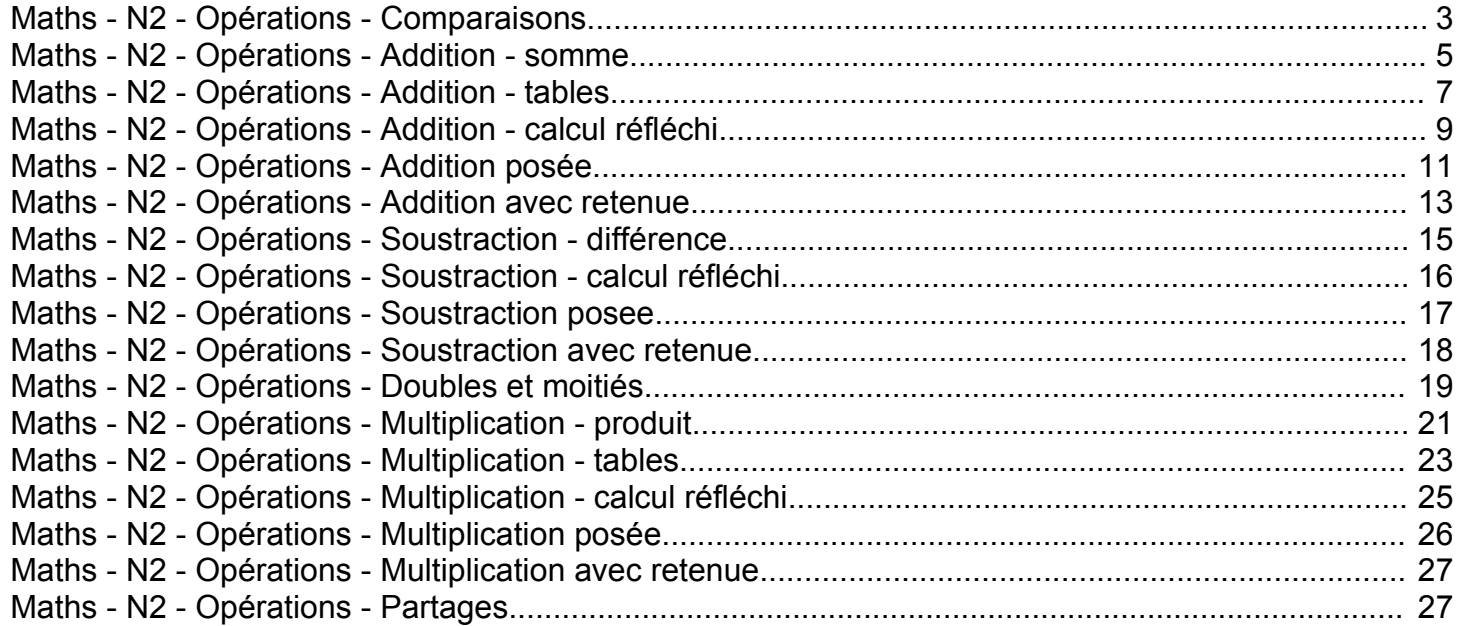

## **Maths - N2 - Opérations - Comparaisons**

## **B 01 06 - Parmi deux cartes cliquer sur celle qui comporte le plus de points (maxi 6 pt)**  ExoPointe - Age : **GS**

Lucas et Néo tiennent chacun une carte à jouer. L'enfant doit cliquer sur celle qui comporte le plus de points. *L'exercice est composé de 4 écrans.*

#### **B 01 09 - Parmi trois cartes, cliquer sur celle qui comporte le plus de points (maxi 6 pt)**  ExoPointe - Age : **GS**

*Trois cartes à jouer sont affichées à l'écran. L'enfant clique sur celle qui comporte le plus de points. L'exercice est composé de 5 écrans.*

## **B 01 12 - Parmi trois cartes, cliquer sur celle qui comporte le moins de points (maxi 6 pt)**

ExoPointe - Age : **GS** *Trois cartes à jouer sont affichées à l'écran. L'enfant clique sur celle qui comporte le moins de points. Exercice composé de 3 écrans.*

## **B 01 15 - Ranger les cartes de la plus petite à la plus grande (maxi 6 pt)**

## ExoPlaceMath - Age : GS

*Rangement. De 3 à 6 cartes sont affichées à l'écran. L'enfant doit les glisser sur le tapis pour les ranger dans l'ordre croissant de leurs points. L'exercice est composé de 3 écrans.*

## **B 01 21 - Placer autant d'éléments... (correspondance terme à terme).**

ExoRegroupeMath - Age : CP *Manipulation, association terme à terme. L'enfant doit faire glisser des éléments pour les associer à des éléments déjà présents (par exemple des papillons sur des fleurs). L'exercice est constitué de 3 écrans.*

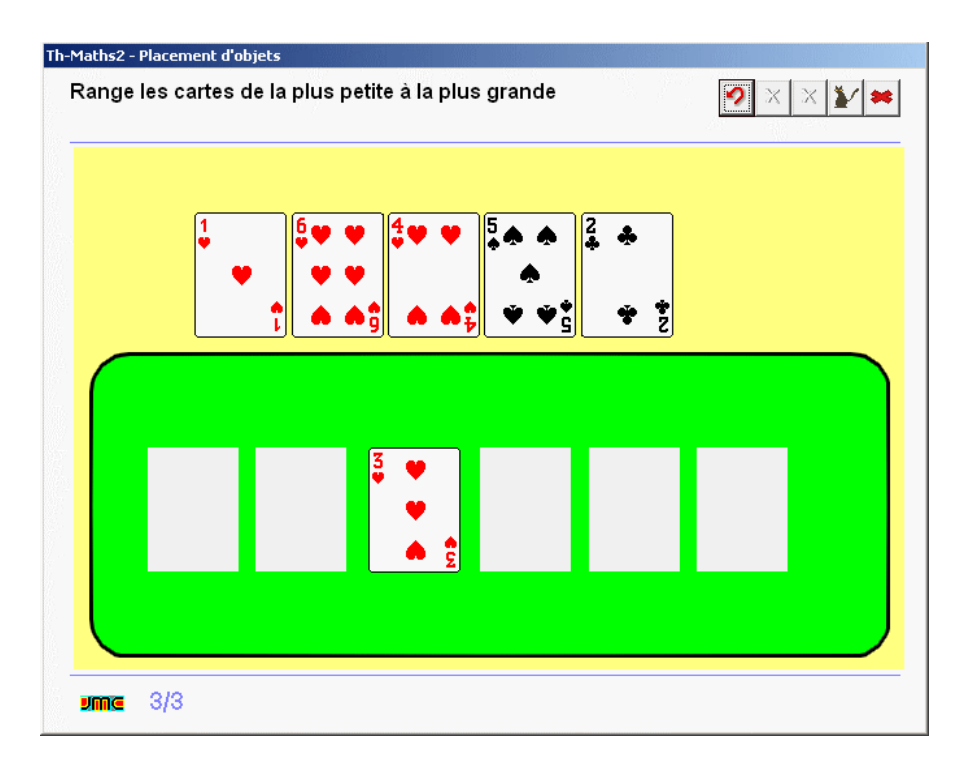

## **B 01 24 - Colorier plus ou moins**

## **d'éléments qu'une collection donnée.**

## ExoColorieMath - Age : CP

*Comparaison directe. Sur chaque écran, deux lignes de figures géométriques sont affichées. L'enfant doit colorier des figures d'une ligne conformément à la consigne (plus, autant, moins que dans la première). L'exercice comporte 7 écrans.*

#### **- maxi 6).** ExoPointe - Age : CP

*Des silhouettes d'animaux sont affichées à l'écran : tortues et éléphants. L'enfant doit dire si les affirmations lues et écrites sont vraies ou fausses, par exemple "il y a autant de tortues que d'éléphants". Dans certains écrans, il est nécessaire de compter les silhouettes pour effectuer les comparaisons. L'exercice est composé de 8 écrans.*

**B 01 30 - Repérer qui a le plus de points dans un jeu et lire "plus", "moins", "autant" (maxi 6 pt).** ExoPointe - Age : CP

> *Néo et Lucas jouent au dés. L'enfant doit colorier la phrase qui contient la bonne affirmation. Auparavant, il apprend à lire les mots "plus", "autant" et "moins". L'exercice comporte 5 écrans en plus de l'apprentissage des mots.*

## **B 01 33 - Cliquer sur l'image contenant le plus, le moins ou autant d'éléments (maxi 8).**

ExoPointe - Age : CP *Des photos sont affichées. L'enfant doit cliquer sur la photo qui correspond à l'affirmation lue*

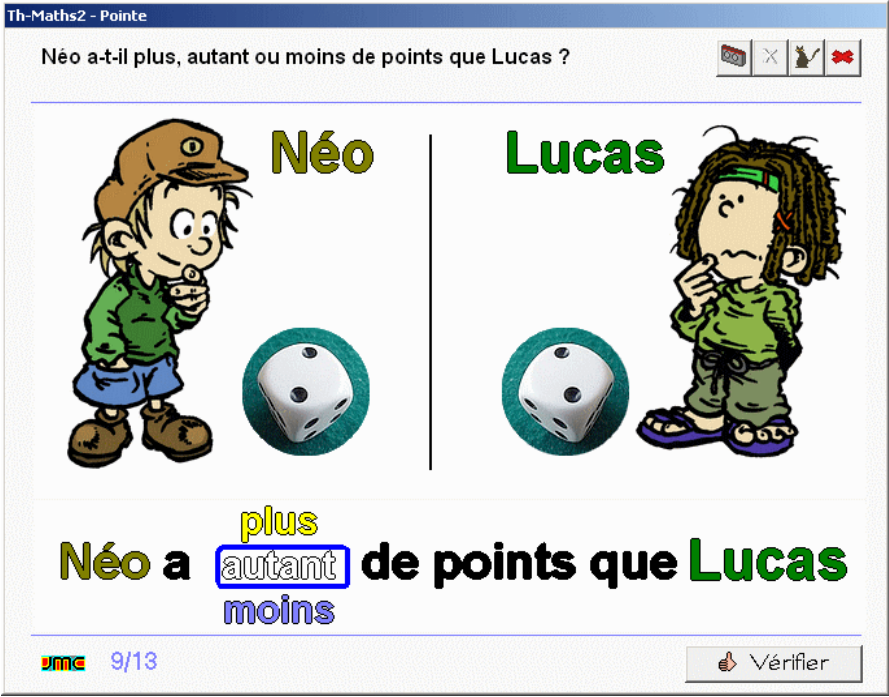

*et écrite du type "clique sur la photo qui montre le plus de personnes". L'exercice comporte 3 écrans.*

## **B 01 36 - Repérer le plus grand nombre, le plus petit (maxi 7).**

ExoColoriage - Age : CP

*Des nombres sont présentés dans différentes situations. L'enfant doit cliquer sur le plus grand ou le plus petit nombre. L'exercice est composé de 4 écrans.*

## **B 01 39 - Ordonner les nombres en rangeant les wagons du petit train (maxi 7).**

#### ExoPlaceMath - Age: CP

*Les quatre wagons du petit train sont en désordre. L'enfant doit les accrocher dans l'ordre derrière la locomotive. L'exercice est composé de 5 écrans.*

## **B 01 42 - Ordonner des tours en fonction de leur nombre d'éléments (maxi 7)**

## ExoOrdreGr - Age : CP

*Des tours sont affichées à l'écran. L'enfant doit cliquer dessus pour permuter leur place et les ranger dans l'ordre croissant ou décroissant de leur nombre d'éléments. Les cubes constitutifs des tours sont de taille* différente, celle qui est la plus haute n'est pas forcément celle qui a le plus d'éléments. L'exercice est constitué *de 3 écrans. la manipulation par permutation demande de la logique.*

#### **B 01 45 - Confirmer une affirmation avec autant, plus ou moins (maxi 8).**

#### ExoPointe - Age : CP

*Des vaches blanches et brunes sont au pré. L'enfant doit cliquer sur "oui" ou "non" pour dire si l'affirmation lue* est exacte, par exemple : il y a autant de vaches brunes que de blanches. L'exercice est composé de 11 écrans.

#### **B 01 60 - Cliquer sur l'image contenant le plus, le moins ou autant d'éléments (maxi 8).** ExoPointe - Age : CE1

*Des aquariums sont affichés. L'enfant doit cliquer sur l'aquarium qui correspond à l'affirmation lue et écrite du type "clique sur le bocal qui contient le plus de poissons". L'exercice est composé de 5 écrans.*

## **B 01 63 - Placer les signes <, > ou = entre deux nombres (maxi 19)**

ExoPlaceMath - Age: CE1

*Utilisation des signes. Une expression composée de deux nombres est affichée. L'enfant fait glisser le signe entre les deux nombres. L'exercice est composé de 8 écrans.*

#### **B 01 66 - Placer les nombres qui conviennent pour que l'inégalité soit exacte (maxi 19).** ExoPlaceMath - Age: CE1

*L'enfant complète les expressions affichées à l'écran à l'aide de nombres qu'il fait glisser. L'exercice est composé de 5 écrans.*

#### **B 01 69 - Compléter les inégalités (maxi 99).**

#### ExoPlaceMath - Age: CE1

*L'enfant doit glisser des nombres pour compléter des inégalités multiples du style x<y<z dans laquelle y est le nombre à placer. L'exercice comporte 2 écrans. Il demande de la logique pour placer tous les nombres.*

#### **B 01 72 - Compléter les chiffres manquants des nombres d'une inégalité (maxi 999).**

#### ExoPlaceMath - Age: CE1

*Des inegalités constituées de séries de 4 nombres sont affichées avec un chiffre manquant dans chacun des nombres. L'enfant doit trouver le chiffre qui peut convenir en le glissant dans le nombre.*

## **Maths - N2 - Opérations - Addition - somme**

## **B 02 09 - Ajouter des billes pour Lucas (surcomptage - maxi 9)**

ExoRegroupeMath - Age : GS

*Compléter une collection. Luca possède des billes dans son sac, on ne les voit pas mais une étiquette indique sur le sac combien il en contient. L'enfant doit ajouter des billes pour que Lucas en possède le nombre demandé. L'exercice comporte 4 écrans.*

## **B 02 12 - Ajouter des billes pour Lucas (surcomptage - maxi 15)**

ExoRegroupeMath - Age : GS

*Compléter une collection. Luca possède des billes dans son sac, on ne les voit pas mais une étiquette indique sur le sac combien il en contient. L'enfant doit ajouter des billes pour que Lucas en possède le nombre demandé. L'exercice comporte 5 écrans.*

## **B 02 15 - Ajouter des poissons dans l'aquarium pour atteindre le total voulu**

ExoRegroupeMath - Age : GS *Un aquarium contient des poissons. L'enfant doit en glisser d'autres à l'intérieur pour obtenir le total demandé qui est affiché dans une étiquette. L'exercice est composé de 3 écrans.*

## **B 02 30 - Ajouter des pommes à deux pommiers conformément à l'addition proposée**

ExoRegroupeMath - Age : CP *Une addition à deux termes est affichée à l'écran et est lue oralement. L'enfant doit glisser des pommes pour les accrocher à deux pommier conformément à l'addition. L'exercice comporte 7 écrans.*

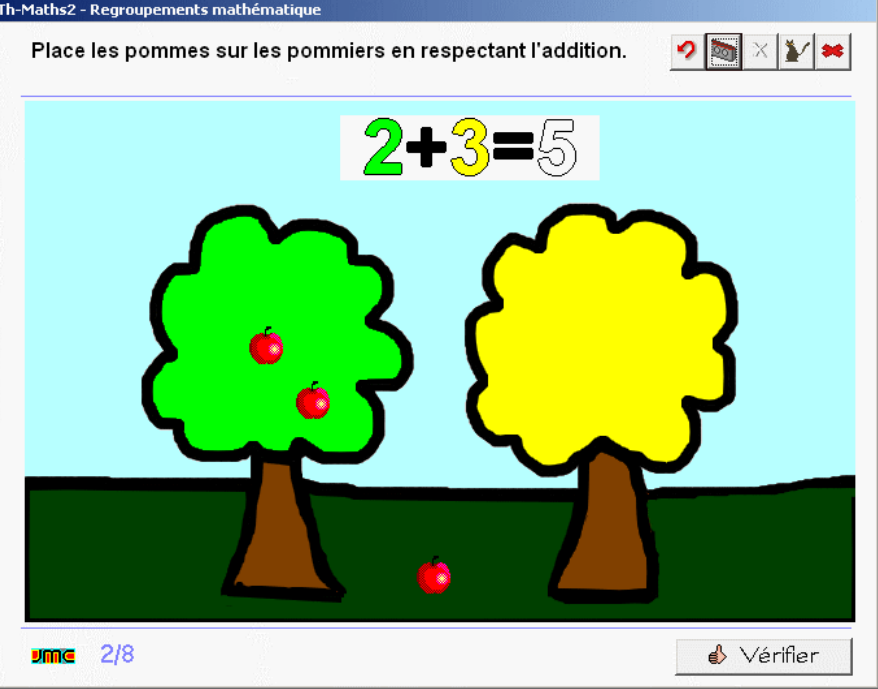

## **B 02 33 - Reconnaître l'addition qui correspond à la situation (2 termes)**

ExoPointe - Age : CP

*Des crayons sont rangés dans deux verres. L'enfant doit cliquer sur l'addtion à deux termes qui correspond à la situation représentée. L'exercice est composé de 7 écrans.*

## **B 02 36 - Ajouter des poissons dans l'aquarium pour atteindre le total voulu**

ExoRegroupeMath - Age : CP

*Un aquarium contient des poissons. L'enfant doit en glisser d'autres à l'intérieur pour obtenir le total demandé* qui est affiché dans une étiquette. Il doit ensuite écrire l'addition correspondant à l'ajout effectué. L'exercice est *composé de 6 écrans.*

## **B 02 39 - Ecrire le résultat de l'addition du nombre de jetons (RB)**

ExoCalculReflechi - Age : CP

Ajout d'éléments. Une boîte type Picbille est affichée. Elle contient déjà des jetons. Le diable apporte d'autres jetons. L'enfant doit écrire le résultat de l'addition qui correspond à la situation. L'exercice comporte 10 écrans.

## **B 02 42 - Compléter l'addition qui permet de totaliser les doigts sur deux mains**

ExoPlaceMath - Age: CP

*Une photo présente deux mains avec les doigts tendus ou repliés. Les signes d'une égalité sont affiché. L'enfant doit glisser les chiffres pour compléter l'addition conformément à la représentation des doigts. L'exercice comporte 5 écrans.*

## **B 02 45 - Compléter l'addition qui permet de totaliser les canards dans la mare et en vol.**

ExoPlaceMath - Age: CP

*Une scène représente des canards qui volent ou qui nagent sur une mare. Une addition à trous est écrite. L'enfant doit glisser les chiffres pour compléter l'addition conformément à la représentation de la scène. L'exercice comporte 5 écrans.*

## **B 02 48 - Ajouter des pommes à trois pommiers conformément à l'addition proposée**

ExoRegroupeMath - Age: CP

*Une addition à trois termes est écrite à l'écran. L'enfant doit glisser des pommes pour les accrocher à trois pommiers conformément à l'addition. L'exercice comporte 7 écrans.*

#### **B 02 51 - Reconnaître l'addition qui correspond à la situation (3 termes)**

ExoPointe - Age : CP

*Des crayons sont rangés dans trois verres. Plusieurs additions à trois termes sont inscrites sous la photographie. L'enfant doit cliquer sur l'addition qui correspond à la scène. L'exercice comporte 6 écrans.*

## **B 02 52 - Ecrire l'addition qui correspond à la valeur du domino (2 termes en mode flash)**

ExoCalculReflechi - Age : CP *Un domino s'affiche pendant un temps très court. L'enfant complète ensuite une égalité qui permet de calculer le nombre de points affichés sur le dominos. L'exercice s'attache à faire écrire*

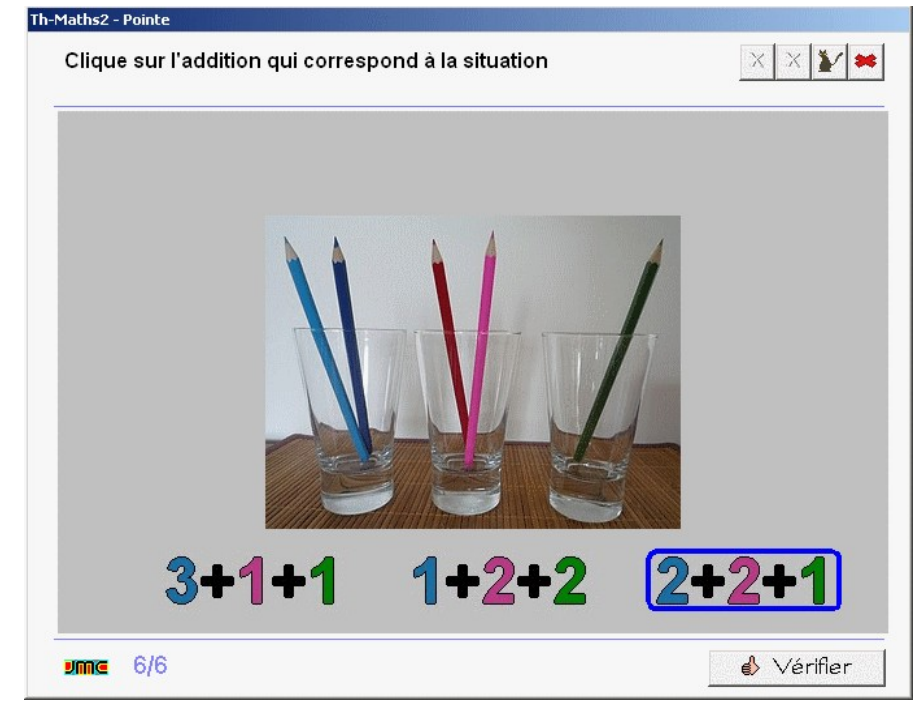

*les nombres mais aussi les signes + et =. L'écran comporte 7 écrans.*

## **B 02 54 - Ecrire l'addition qui correspond à la valeur de 3 dés (3 termes)**

ExoCalculReflechi - Age : CP

*Trois dés sont affichés à l'écran ainsi qu'une addition à trous. L'enfant doit compléter cette addition pour totaliser les points des trois dés. L'exercice s'attache à faire placer les nombres mais aussi les signes + et = sur une addition à trois termes. L'exercice comporte 4 écrans.*

## **B 02 72 - Ajouter des pommes à deux pommiers conformément à l'addition proposée**

#### ExoRegroupeMath - Age : CE1

*Une addition à deux termes est écrite à l'écran. L'enfant doit glisser des pommes sur deux pommiers ou en enlever conformément à l'addition. L'exercice comporte 3 écrans et le dernier demande un peu d'astuce !*

#### **B 02 75 - Reconnaître l'addition qui correspond à la situation.**

#### ExoPointe - Age : CE1

*Des boutons colorés sont affichés à l'écran ainsi que des additions. L'enfant doit cliquer sur l'addition qui correspond à la situation en veillant à bien associer la couleur des boutons à celle des nombres à additionner.*

## **B 02 78 - Ecrire l'addition qui correspond à la situation.**

ExoCalculReflechi - Age : CE1

*Deux groupes de cartes à points de couleurs différentes comprenant des dizaines et des unités sont affichées à* l'écran. L'enfant doit compléter l'égalité correspondant à la situation affichée, le résultat étant déjà écrit. L'un des *écrans comporte une addition à trois termes. L'exercice comporte 6 écrans.*

## **Maths - N2 - Opérations - Addition - tables**

## **B 03 05 - Compléter la table**

**d'addtion (nombres de 1 à**

**5)** 

ExoPlaceMath - Age: CP

*Le tableau à double entrée de 5x5 contient des cases vides. L'enfant doit glisser les nombres manquant à leur place. L'exercice comprend trois écrans de plus en plus lacunaires.*

## **B 03 10 - Interrogation flash sur la table d'addition du 2.**

ExoCopieMots - Age : CP *Dans les interrogations flash sur les tables, l'addition apparaît fugitivement. L'enfant écrit le résultat. Les opérations fausses sont à nouveau proposées à la fin de l'exercice.*

#### **B 03 15 - Interrogation flash sur la table d'addition du 3.** ExoCopieMots - Age : CP

Th-Maths2 - Placement d'objets Complète la table d'addition.  $\mathbb{X} \mathbb{X} \mathbb{X}$ 2 5 ╬ 4ļ 9  $\overline{\mathcal{Z}}$ ெ ◢  $\mathcal{\mathcal{Z}}$ 4, 6 6 8 4 6 8 4 6 5 8 10  $\frac{m}{2}$  3/3

*Dans les interrogations flash sur les tables, l'addition apparaît fugitivement. L'enfant écrit le résultat. Les opérations fausses sont à nouveau proposées à la fin de l'exercice.*

## **B 03 20 - Interrogation flash sur la table d'addition du 4.**

#### ExoCopieMots - Age : CP

*Dans les interrogations flash sur les tables, l'addition apparaît fugitivement. L'enfant écrit le résultat. Les opérations fausses sont à nouveau proposées à la fin de l'exercice.*

## **B 03 25 - Interrogation flash sur la table d'addition du 5.**

#### ExoCopieMots - Age : CP

*Dans les interrogations flash sur les tables, l'addition apparaît fugitivement. L'enfant écrit le résultat. Les opérations fausses sont à nouveau proposées à la fin de l'exercice.*

## **B 03 30 - Opération flash additionner les nombres**

**de 1 à 5** ExoLectureFlash - Age : CP *Dans les interrogations flash sur les tables, l'addition apparaît fugitivement. L'enfant écrit le résultats. Les opérations fausses sont à nouveau proposées à la fin de l'exercice.*

## **B 03 35 - Interrogation flash sur la table d'addition du 6.**

ExoCopieMots - Age : CP *Dans les interrogations flash sur les tables, l'addition apparaît fugitivement. L'enfant écrit le résultat. Les opérations fausses sont à nouveau proposées à la fin de l'exercice.*

## **B 03 40 - Interrogation flash sur la table d'addition du 7.**

ExoCopieMots - Age : CP

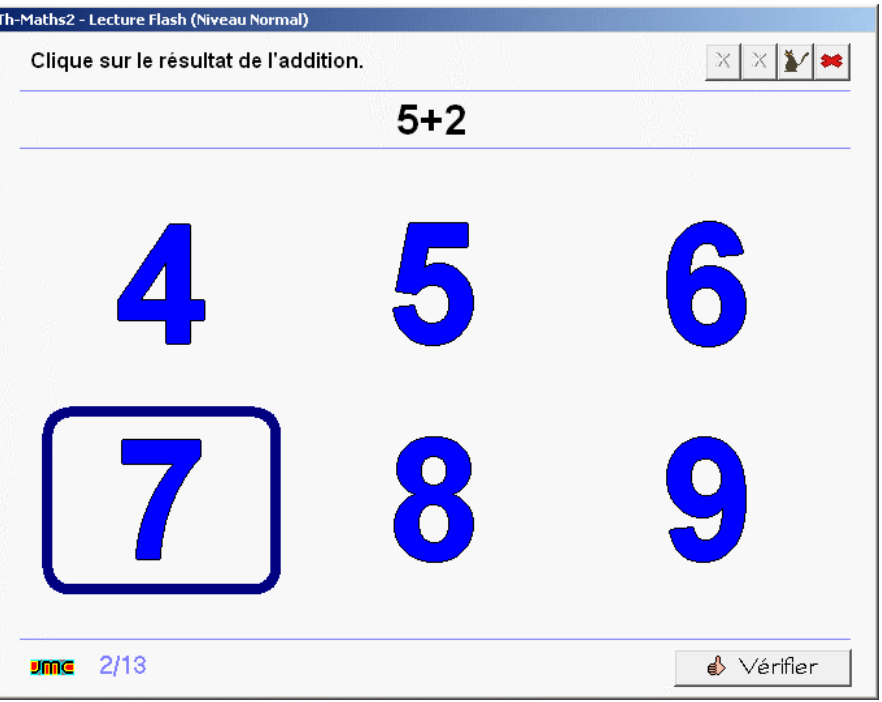

*Dans les interrogations flash sur les tables, l'addition apparaît fugitivement. L'enfant écrit le résultat. Les opérations fausses sont à nouveau proposées à la fin de l'exercice.*

## **B 03 45 - Interrogation flash sur la table d'addition du 8.**

ExoCopieMots - Age : CP

*Dans les interrogations flash sur les tables, l'addition apparaît fugitivement. L'enfant écrit le résultat. Les opérations fausses sont à nouveau proposées à la fin de l'exercice.*

## **B 03 50 - Interrogation flash sur la table d'addition du 9.**

#### ExoCopieMots - Age : CP

*Dans les interrogations flash sur les tables, l'addition apparaît fugitivement. L'enfant écrit le résultat. Les opérations fausses sont à nouveau proposées à la fin de l'exercice.*

## **B 03 55 - Interrogation flash sur la table d'addition du 10.**

## ExoCopieMots - Age : CP

*Dans les interrogations flash sur les tables, l'addition apparaît fugitivement. L'enfant écrit le résultat. Les opérations fausses sont à nouveau proposées à la fin de l'exercice.*

## **B 03 60 - Atteindre le résultat avec un nombre de jetons déterminé.**

#### ExoRegroupeMath - Age : CP

*Problème ouvert. Les jetons 1, 2, 5 et 10 sont disponibles. L'enfant doit les glisser sur les zones de réception pour obtenir le résultat demandé. Plusieurs solutions sont possibles. L'exercice est composé de 5 écrans.*

## **B 03 70 - Compléter la table d'addtion (nombres de 1 à 5)**

## ExoPlaceMath - Age: CE1

*Le tableau à double entrée de 5x5 contient des cases vides. L'enfant doit glisser les nombres manquant à leur place. L'exercice comprend deux écrans.*

## **B 03 75 - Compléter la table d'addition jusqu'à 20**

## ExoPlaceMath - Age: CE1

Le tableau de 10x10 est affiché. L'enfant fait glisser de 5 à 7 nombres proposés pour compléter le tableau dont

*la plupart des cases restent vides. L'exercice comporte 4 écrans. Dans le dernier il faut placer tous les 11 et tous les 16 de la table.*

## **B 03 80 - Interrogation flash sur les tables d'addition de 2 à 5**

ExoCopieMots - Age : CE1

*Dans les interrogations flash sur les tables, l'addition apparaît fugitivement. L'enfant écrit le résultat. Les opérations fausses sont à nouveau proposées à la fin de l'exercice.*

## **B 03 85 - Interrogation flash sur les tables d'addition du 6 et du 7**

ExoCopieMots - Age: CE1

*Dans les interrogations flash sur les tables, l'addition apparaît fugitivement. L'enfant écrit le résultat. Les opérations fausses sont à nouveau proposées à la fin de l'exercice.*

## **B 03 90 - Interrogation flash sur les**

**tables d'addition du 8 et du 9.**

ExoCopieMots - Age : CE1 *Dans les interrogations flash sur les tables, l'addition apparaît fugitivement. L'enfant écrit le résultat. Les opérations fausses sont à nouveau proposées à la fin de l'exercice.*

## **B 03 95 - Carré magique 3x3 (total 15)**

ExoPlaceMath - Age: CE1 *Initiation au carré magique. Le premier écran présente les résultats à obtenir par ligne et par colonne. La stratégie de résolution consiste à compléter les lignes ou les colonnes qui comportent déjà deux éléments connus. L'exercice comporte deux écrans.*

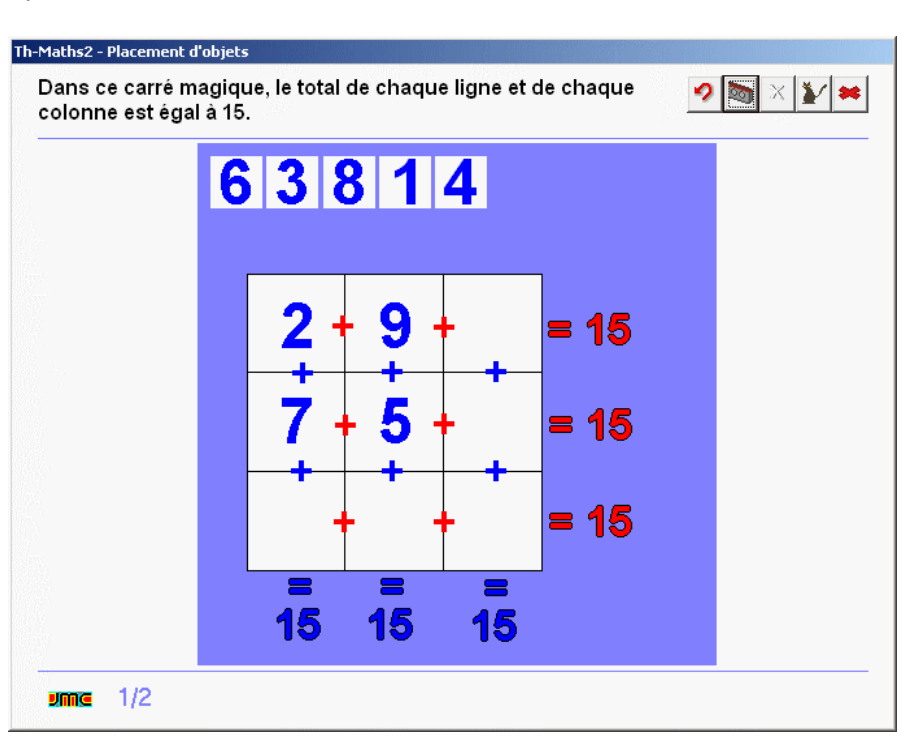

## **Maths - N2 - Opérations - Addition - calcul réfléchi**

## **B 04 10 - L'ordre des nombres n'a pas d'importance (commutativité).**

#### ExoRelieTexte - Age : CP

*Commutativité. Les additions sont présentées en deux colonnes. L'enfant clique sur les additions équivalentes dans chacune des colonnes pour les relier. L'exercice est composé de 3 écrans.*

## **B 04 15 - Ecrire de deux façons différentes l'addition correspondant à la situation (commutativité).**

#### ExoCalculReflechi - Age : CP

*Commutativité. Deux cartes à points sont affichées. L'enfant écrit les deux additions possibles pour calculer le total de points, par exemple 3+4=4+3=7. L'exercice est composé de 8 écrans.*

## **B 04 20 - Reconnaître l'opération qui limite le surcomptage.**

#### ExoPointe - Age : CP

*Utilité de la commutativité. Deux cartes à points dont les points sont coloriés différemment sont affichées. L'enfant clique sur le type de coloriage qui simplifie l'addition par surcomptage. L'addition correspondante est écrite sous chaque carte, par exemple 7+2 est plus simple à résoudre que 2+7. L'exercice est composé de 6 écrans.*

## **B 04 25 - Placer le plus grand nombre en premier pour limiter le surcomptage.**

#### ExoCalculReflechi - Age : CP

*Utilité de la commutativité. Une carte à points est affichée à l'écran dont les points sont de deux couleurs différentes. L'enfant écrit l'addition la plus simple pour résoudre l'addition par surcomptage, par exemple 6+3 est plus facile à résoudre que 3+6. L'exercice est composé de 8 écrans.*

## **B 04 30 - Ecrire l'opération qui limite le surcomptage.**

## ExoCopieMots - Age: CP

Utilité de la commutativité. Une consigne apparaît fugitivement du type additionner 3 et 5. L'enfant écrit l'addition *la plus simple à résoudre, en l'occurrence 5+3=8. L'exercice est constitué de 7 écrans. En cas d'erreur la situation est proposée à nouveau à la fin de l'exercice.*

## **B 04 35 - Réaliser un groupement intermédiaire à dix dans un arbre de calcul (maxi 19).**

ExoPlaceMath - Age: CP

*Calcul réfléchi, arbre de calcul. L'exercice commence par quelques écrans qui expliquent le principe de l'arbre de calcul. Dans les écrans de travail, l'enfant décompose un des deux termes de façon à pouvoir faire une groupement à 10 avec l'autre puis résoud l'opération en glissant les nombres proposés. L'exercice comprend 4 opérations en plus de l'explication.*

## **B 04 40 - Utiliser les opérateurs pour décomposer et regrouper à la dizaine (maxi 25).**

ExoPlaceMath - Age: CP

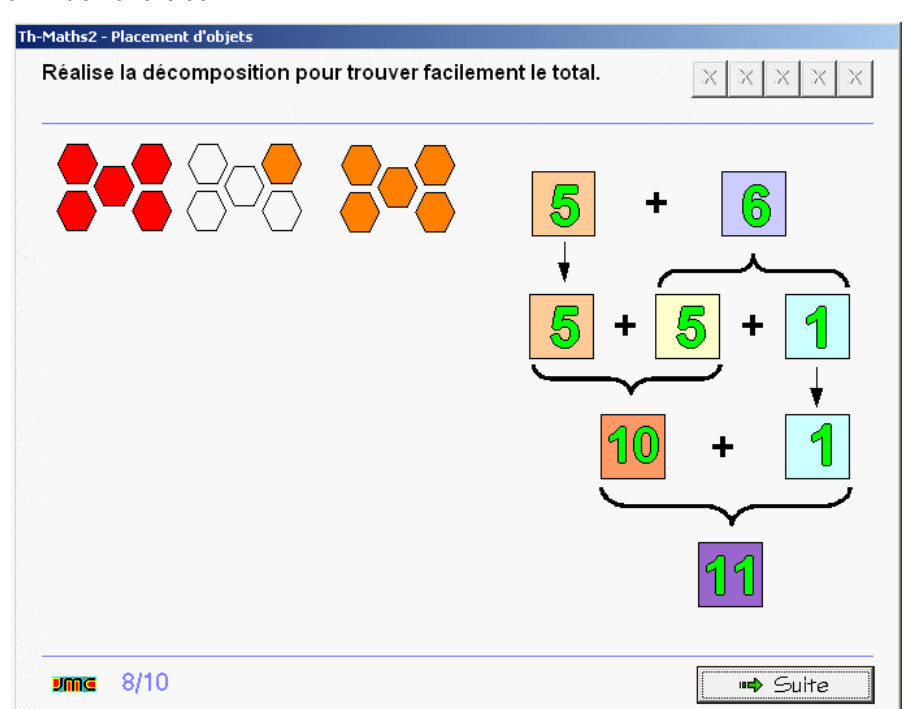

*Groupement par décomposition en opérateurs. Dans l'addition 14+8, l'opérateur +8 peut être remplacé par les opérateurs +6 et +2 de façon à pouvoir faire un groupement à 20 avec 14. L'enfant glisse les chiffres dans les cases des opérateurs pour réaliser la décomposition adéquate. L'exercice est composé de 4 écrans.*

## **B 04 45 - Décomposer l'addition en ligne pour grouper à la dizaine (maxi 19)**

ExoCalculReflechi - Age : CP

*Deux cartes à points sont affichées. L'enfant écrit la décomposition qui permet de calculer le total de points sous forme d'une égalité du type 6+7=6+4+3=10+3=13. L'exercice est composé de 9 écrans.*

#### **B 04 60 - Ecrire de deux façons différentes l'addition correspondant à la situation (commutativité).**

#### ExoCalculReflechi - Age : CE1

*Commutativité de l'addition. Deux cartes à points sont affichées. L'enfant écrit les deux additions possibles pour calculer le total, par exemple 5+7=7+5=12. L'exercice est constitué de 10 écrans.*

#### **B 04 65 - Réaliser un groupement intermédiaire à la dizaine dans un arbre de calcul (maxi 69).** ExoPlaceMath - Age: CE1

*Calcul réfléchi, arbre de calcul. Dans les écrans de travail, l'enfant décompose un des deux termes de l'addition de façon à pouvoir faire une groupement à un nombre entier de dizaines (50, 70...) avec l'autre puis résoud l'opération en glissant les nombres proposés. L'exercice comprend 4 opérations en plus de l'explication.*

## **B 04 70 - Utiliser les opérateurs pour décomposer et regrouper à la dizaine (maxi 69).**

ExoPlaceMath - Age: CE1 *Groupement par décomposition en opérateurs. Dans l'addition 14+8, l'opérateur +8 peut être remplacé par les opérateurs +6 et +2 de façon à pouvoir faire un groupement à 20 avec 14. L'enfant glisse les chiffres dans les cases des opérateurs pour réaliser la décomposition adéquate. L'exercice est composé de 4 écrans.*

## **B 04 75 - Décomposer l'addition en ligne pour regrouper à la dizaine (avec**

**représentation - maxi 19)** 

ExoCalculReflechi - Age : CE1 *Deux cartes à points sont affichées. L'enfant écrit la décomposition qui permet de calculer le total de points sous forme d'une égalité du type*

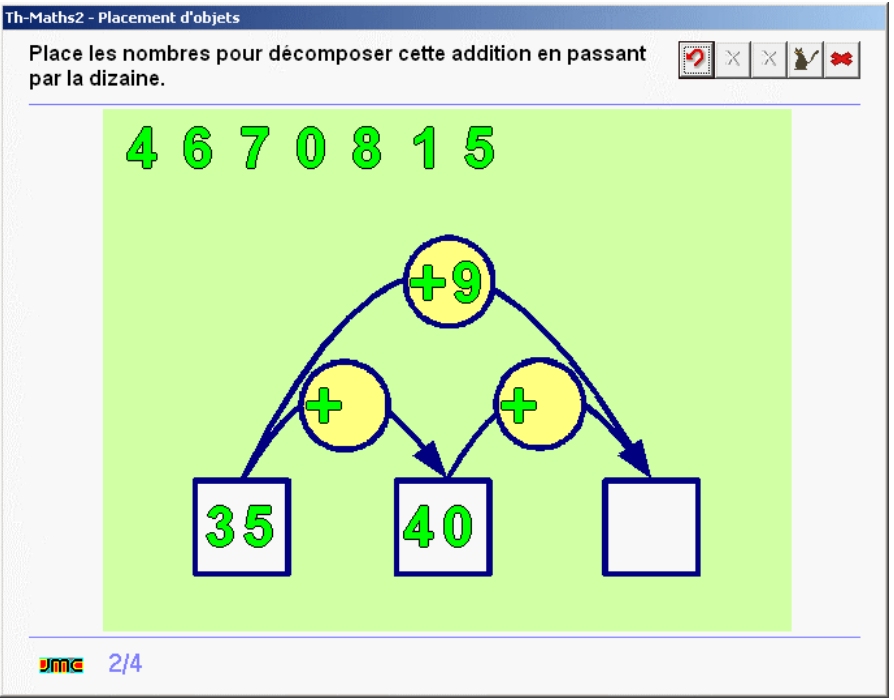

*6+7=6+4+3=10+3=13. L'exercice est composé de 8 écrans.*

## **B 04 80 - Décomposer l'addition en ligne pour regrouper à la dizaine (maxi 69)**

ExoCalculReflechi - Age : CE1

*Une addition est proposée. L'enfant écrit la décomposition qui permet de calculer le total sous forme d'une égalité du type 56+7=56+4+3=60+3=63. L'exercice est composé de 5 écrans.*

#### **B 04 85 - Ajouter 10, 20, 30... (maxi 99)**

ExoCalculReflechi - Age : CE1

Une opération à trous est affichée. L'enfant doit taper soit le résultat, soit le terme manquant dans l'opération. *L'exercice est composé de 10 écrans.*

## **Maths - N2 - Opérations - Addition posée**

#### **B 05 10 - Représenter la situation qui correspond à l'addition posée (maxi 39)**

#### ExoRegroupeMath - Age : CP

*Une addition est posée dont chacun des termes sert d'étiquette à un ensemble. L'enfant doit glisser des cartes dans les zones de l'ensemble de façon à représenter la situation qui correspond à la jonction des deux ensembles. L'exercice est composé de 4 écrans.*

#### **B 05 15 - Cliquer sur les additions qui correspondent à la situation présentée (maxi 39)**  ExoPointe - Age : CP

*Des dizaines et des unités de deux couleurs sont affichées. L'enfant doit cliquer sur l'addition, parmi plusieurs, qui correspond à la situation affichée. A partir du second écran, deux opération conviennent (commutativité de l'addition). L'exercice est composé de 4 écrans.*

#### **B 05 20 - Calculer le résultat de l'addition (maxi 39)**

ExoPlaceMath - Age: CP

*Une addition est posée en colonne. L'enfant doit faire glisser les chiffres pour trouver le résultat. Une table d'addition est à disposition comme aide. L'exercice comporte 5 écrans.*

#### **B 05 25 - Relier l'addition à la situation qui la représente (maxi 39)**

#### ExoRelieGraphique - Age : CP

*Sur chaque écrans, 4 additions sont posées qui correspondent à 4 situations dessinées sous forme de dizaines*

*et d'unités de couleur. L'enfant doit relier chaque addition à sa représentation. L'exercice est composé de 2 écrans.*

## **B 05 30 - Poser une addition de deux nombres de deux chiffres (maxi 39)**

ExoPlaceMath - Age: CP

*Apprendre à poser l'opération. L'enfant doit glisser les chiffres dans un gabarit pour poser l'addition demandée puis ensuite la résoudre. L'exercice comporte 5 écrans.*

## **B 05 35 - Repérer les erreurs dans le résultat de l'addition (maxi 39)**

ExoPointe - Age : CP

*Sur l'écran sont affichées 8 additions comportant des erreurs dans les résultats de certaines. L'enfant doit cliquer sur les erreurs qu'il a repérées.*

## **B 05 40 - Addition à trous de deux nombres de deux chiffres (maxi 39)**

ExoPlaceMath - Age: CP

*L'enfant complète l'addition à trous en faisant glisser les chiffres manquant à leur place. L'exercice comporte 5 écrans.*

## **B 05 50 - Représenter la situation qui correspond à l'addition posée (maxi 69)**

ExoRegroupeMath - Age : CE1 *Une addition à trois termes est posée dont chacun des termes sert d'étiquette à un ensemble. L'enfant doit glisser des pièces de monnaie (centimes d'Euros) dans les zones de l'ensemble de façon à représenter la situation qui correspond à la jonction des trois ensembles. L'exercice est composé de 4 écrans. Si on travaille en commun, on fera remarquer à chaque fois que la jonction des trois ensembles complétés donne bien le résultat de l'addition.*

## **B 05 55 - Calculer le résultat de l'addition de trois nombres de deux chiffres (maxi 69)**

#### ExoPlaceMath - Age: CE1

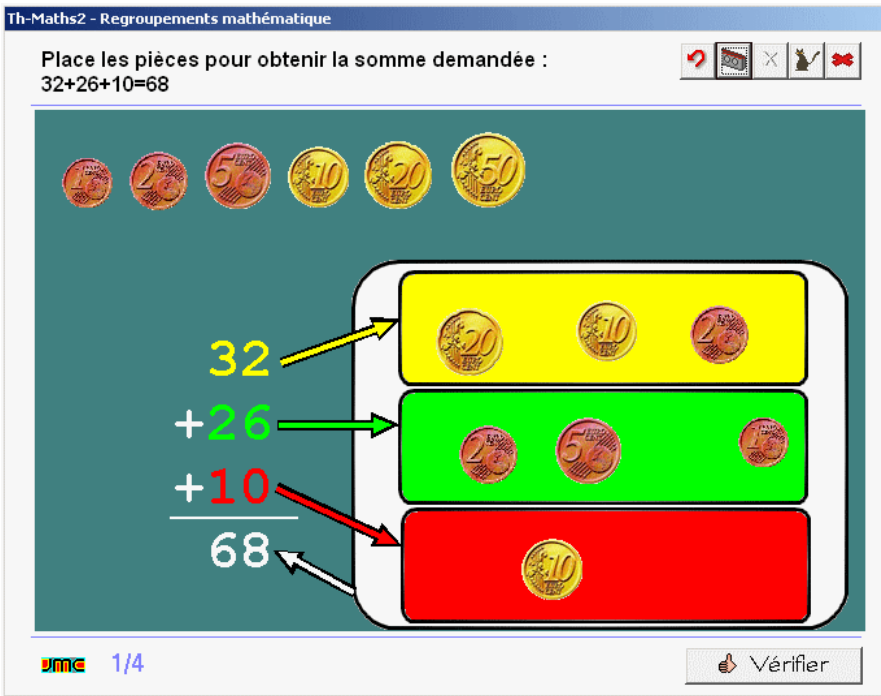

*Une addition à trois termes est posée en colonne. L'enfant doit faire glisser les chiffres pour trouver le résultat. L'exercice comporte 5 écrans.*

## **B 05 60 - Reconnaître la situation qui correspond à l'addition posée (maxi 69)**

#### ExoPointe - Age : CE1

*Une opération à trois termes est posée et 4 situations sont présentées à base de dizaines et d'unités colorées.* L'enfant doit cliquer sur la représentation, parmi 4, qui correspond à l'opération. L'exercice comporte 4 écrans.

## **B 05 65 - Poser une addition de trois nombres de deux chiffres (maxi 69)**

#### ExoPlaceMath - Age: CE1

*Apprendre à poser l'opération. L'enfant doit glisser les chiffres dans un gabarit pour poser l'addition à trois termes demandée puis ensuite la résoudre. L'exercice comporte 5 écrans.*

## **B 05 70 - Repérer les erreurs dans le résultat de l'addition (maxi 69)**

#### ExoPointe - Age : CE1

*Sur l'écran sont affichées 5 additions à trois termes comportant des erreurs dans les résultats de certaines. L'enfant doit cliquer sur les erreurs qu'il a repérées. L'exercice est composé de deux écrans.*

## **B 05 75 - Addition à trous de trois nombres de deux chiffres (maxi 69)**

ExoPlaceMath - Age: CE1

*L'enfant complète l'addition à trous en faisant glisser les chiffres manquant à leur place. L'exercice comporte 5 écrans.*

## **B 05 80 - Addition posée de quatre nombres de deux chiffres (maxi 99)**

ExoPlaceMath - Age: CE1

*L'enfant doit glisser les chiffres pour écrire le résultat de l'addition posée à 4 termes. L'exercice comporte 5 écrans.*

## **B 05 85 - Poser une addition de quatre nombres de deux chiffres (maxi 99)**

ExoPlaceMath - Age: CE1

*L'enfant doit glisser les chiffres à leur place dans le gabarit pour afficher l'addition à quatre termes proposée. Il doit ensuite calculer le résultat. L'exercice est composé de 5 écrans.*

## **B 05 90 - Addition à trous de quatre nombres de deux chiffres (maxi 99)**

ExoPlaceMath - Age: CE1

*L'enfant complète l'addition à trous à quatre termes en faisant glisser les chiffres manquant à leur place. L'exercice comporte 5 écrans.*

## **Maths - N2 - Opérations - Addition avec retenue**

## **B 06 05 - Représenter la situation qui correspond à l'addition (maxi 39)**

ExoRegroupeMath - Age : CP *L'addition est posée associée à une représentation sous forme d'ensembles. L'enfant doit glisser les dizaines et les unités dans les zones de l'ensemble pour représenter la situation. L'exercice est composé de 5 écrans précédés de 5 écrans d'explications.*

#### **B 06 10 - Ecrire l'addition qui correspond à la situation (maxi 39)**

ExoPlaceMath - Age: CP *Une représentation de l'addition sous formes d'ensembles regroupant les dizaines et les unités est affichée à l'écran. L'enfant doit glisser les chiffres pour composer l'addition qui correspond à cette représentation. L'exercice est*

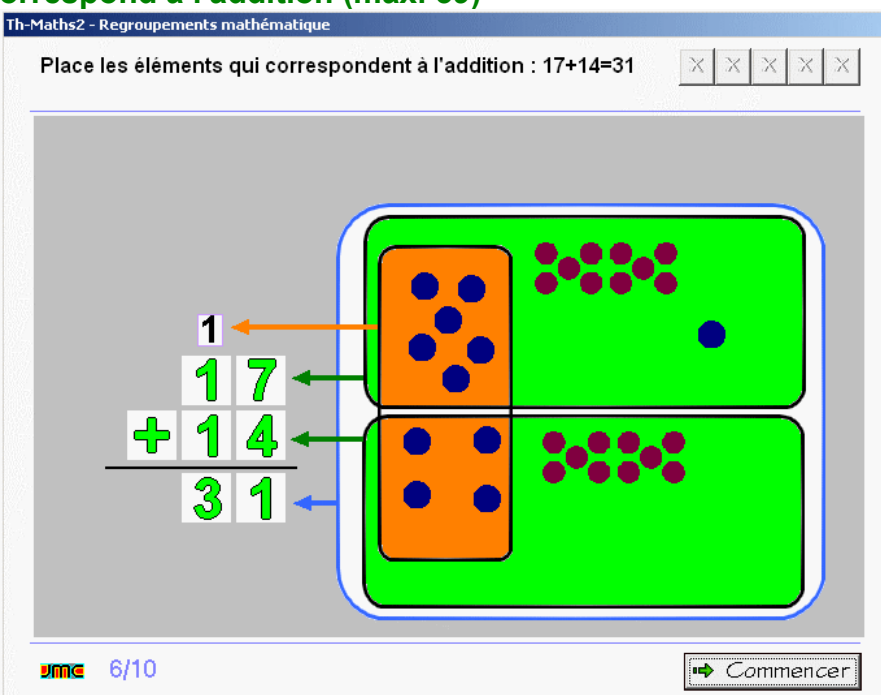

composé de 5 écrans. Si on travaille en commun, on fera repérer à quel nombre correspond tel ou tel ensemble *de points.*

## **B 06 15 - Placer la retenue si c'est nécessaire dans une addition de deux nombres (maxi 69)**  ExoPlaceMath - Age: CP

*Sur chaque écran 4 opérations sont posées. L'enfant doit glisser les retenues 0 ou 1 à leur position sur l'opération. Dans le dernier écran, les résultats sont figurés sous formes de points d'interrogation. L'exercice est composé de 3 écrans.*

## **B 06 20 - Calculer le résultat de l'addition de deux nombres (maxi 69)**

#### ExoPlaceMath - Age: CP

Une addition est affichée à l'écran. L'enfant doit glisser les chiffres du résultat mais également de la retenue (0

*ou 1). L'écran est composé de 5 écrans.*

## **B 06 25 - Addition à trous de deux nombres - série 1 (maxi 69)**

## ExoPlaceMath - Age: CP

*Quatre additions à trous sont présentées à l'écran. L'enfant doit glisser les chiffres qui permettent de les compléter, y compris les retenues (0 ou 1).*

## **B 06 30 - Repérer les erreurs dans les résultats des additions de deux nombres (maxi 69)**

ExoPointe - Age : CP

*Huit additions sont présentées à l'écran. L'enfant doit cliquer sur les erreurs qu'il repère dans les résultats de certaines.*

#### **B 06 50 - Addition à trous de deux nombres - série 2 (maxi 69)**

ExoPlaceMath - Age: CE1 *Quatre additions à trous sont présentées sur chaque. L'enfant doit glisser les chiffres qui permettent de les compléter, y compris pour les retenues (0 ou 1). L'exercice se compose de deux écrans.*

## **B 06 55 - Placer la retenue dans une addition de trois nombres (maxi 99)**

## ExoPlaceMath - Age: CE1

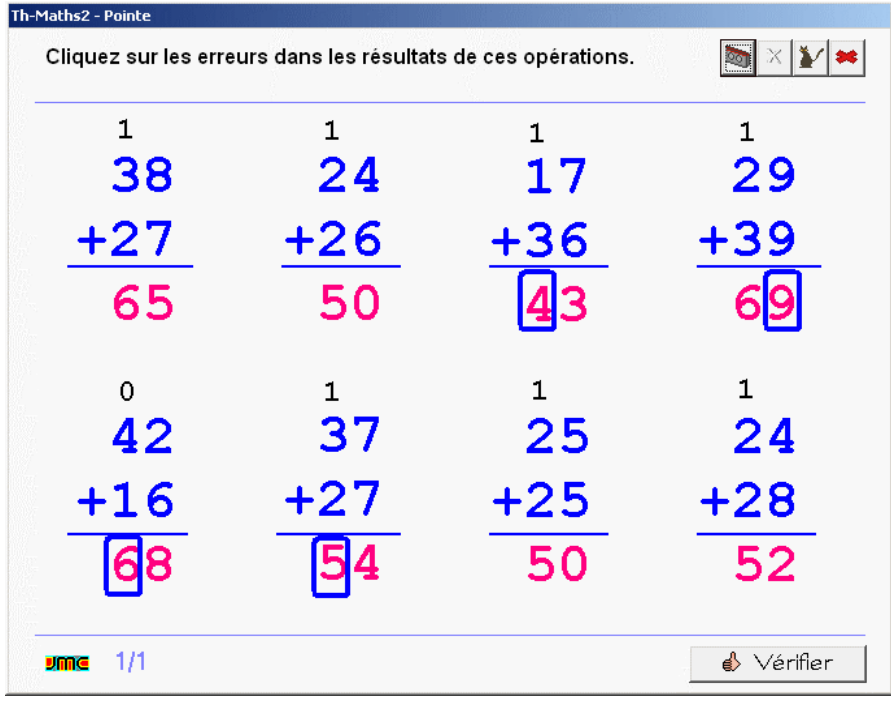

*Quatre additions à trous de trois termes sont représentées sur chaque écran. L'enfant doit placer les retenues voulues sur chacune (0,1 ou 2). L'exercice est composé de trois écrans, dans le dernier, les résultats sont remplacés par des points d'interrogation.*

## **B 06 60 - Résultat de l'addition de trois nombres - série 1 (maxi 99)**

ExoPlaceMath - Age: CE1

*Quatre additions de trois nombres sont affichées à l'écran. L'enfant doit glisser les chiffres pour afficher les retenues (0, 1 ou 2) et les résultats.*

#### **B 06 65 - Repérer les erreurs dans le résultat de l'addition de trois nombres (maxi 69)**  ExoPointe - Age : CE1

*Quatre additions posées de trois nombres sont affichées à l'écran sans les retenues. L'enfant doit cliquer sur les erreurs qu'il repère dans certaines. L'exercice est composé de deux écrans.*

## **B 06 70 - Résultat de l'addition de trois nombres - série 2 (maxi 99)**

ExoPlaceMath - Age: CE1 *Quatre opérations posées de trois nombres sont affichées à l'écran. L'enfant doit faire glisser les retenues (0, 1 ou 2) ainsi que les chiffres du résultat. L'exercice est composé de deux écrans.*

## **B 06 75 - Addition à trous de trois nombres (maxi 99)**

#### ExoPlaceMath - Age: CE1

*Quatre additions à trous de trois nombres sont affichées à l'écran. L'enfant doit faire glisser les retenues (0, 1 ou 2) ainsi que les chiffres manquants.*

## **B 06 80 - Résultat de l'addition de trois nombres - série 3 (maxi 99)**

#### ExoPlaceMath - Age: CE1

*Quatre opérations posées de trois nombres sont affichées à l'écran. L'enfant doit faire glisser les retenues (0, 1 ou 2) ainsi que les chiffres du résultat.*

## **Maths - N2 - Opérations - Soustraction - différence**

## **B 07 10 - Néo fait la cuisine, combien lui reste-t-il d'oeufs ?**

ExoRegroupeMath - Age: CP

Manipulation dans une situation où on enlève des éléments. Néo possède un pack de 6 oeufs. On lui donne un certain nombre d'oeufs pour faire une recette de cuisine. L'enfant glisse le nombre d'oeufs voulu hors du pack. Il doit ensuite écrire le résultat de la soustraction qui indique combien il reste d'oeufs dans le pack. L'exercice est *composé de 5 écrans.*

#### **B 07 15 - Néo a mangé les marrons glacés.**

#### ExoCalculReflechi - Age : CP

*Une boîte de marrons glacés est représentée. Certains marrons ont été mangés par Néo. L'enfant doit écrire l'opération qui permet de trouver combien de marrons restent dans la boîte. L'exercice est composé de trois écrans.*

#### **B 07 20 - Silence les mouettes ! (situation problème)**

ExoCalculReflechi - Age : CP

*Choix de l'opération : addition ou soustraction ? Deux photos représentent un ciel empli de mouettes qui volent.* Dans le premier écran, l'enfant doit écrire l'opération qui permet de calculer le nombre total de mouettes. Dans le second écran, il écrit l'opération qui permet de calculer la différence du nombre de mouettes entre les deux *photos. L'exercice est composé de deux écrans.*

#### **B 07 25 - Les oiseaux s'envolent (situation problème)**

#### ExoCalculReflechi - Age : CP

*Deux photos représentent une scène avec des oiseaux à deux moments différents. Dans un premier temps,* l'enfant doit dire si des oiseaux sont partis ou arrivés. Dans un second temps, il doit écrire l'opération qui permet *de calculer le nombre d'oiseaux partis ou arrivés. L'exercice présente deux situations en 4 écrans.*

## **B 07 30 - Combien le loup a-t-il mangé de daims ? (maxi 20)**

ExoCalculReflechi - Age : CP

*Une scène représente des daims dans une prairie sur deux photos à deux moments. L'enfant doit écrire* l'opération qui permet de calculer combien le loup a mangé de daims. L'exercice est composé de deux écrans.

**B 07 35 - Représenter la situation correspondant à la soustraction (maxi 20)**  ExoRegroupeMath - Age: CP

> *Des éléments sont affichés sur le tapis sous une soustraction. L'enfant doit enlever des éléments conformément à la soustraction. L'exercice se compose de 6 écrans.*

## **B 07 40 - Calculer le nombre de rectangles colorés en retranchant les effacés (maxi 30)**

ExoCalculReflechi - Age : CP *Des éléments rectangulaires sont représentés de façon organisée. Certains éléments sont manquants. L'enfant doit écrire l'opération qui permet de calculer le nombre d'éléments qui restent. L'exercice est composé de 6 écrans.*

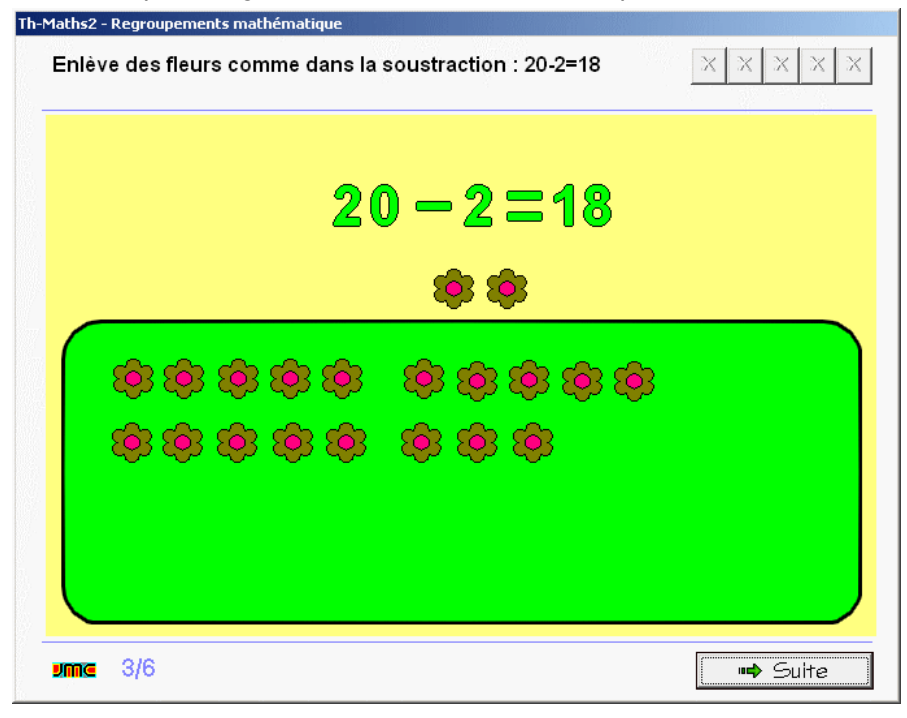

## **B 07 60 - Ecrire la soustraction pour trouver le nombre de parts de quiche qui restent.**

#### ExoCalculReflechi - Age : CE1

*Deux photos représentent une quiche découpée en parts. L'enfant doit écrire l'opération qui permet de calculer combien de parts ils ont mangées. L'exercice comporte 4 écrans.*

## **B 07 65 - Mouvement de voitures sur un parking (situation problème)**

ExoCalculReflechi - Age : CE1 *Deux photos représentent un parking à deux moments de la journée. L'enfant doit d'abord écrire si des voitures dont parties ou si elles sont arrivées. Il doit ensuite écrire l'opération qui permet de savoir combien sont parties ou arrivées. Deux situations sont présentées en 4 écrans.*

## **B 07 70 - Relier l'opération à la représentation qui lui correspond (maxi 30)**

ExoRelieGraphique - Age : CE1 *Chaque écran présente des schémas à base de rectangles ainsi que des opérations (additions et soustractions).*

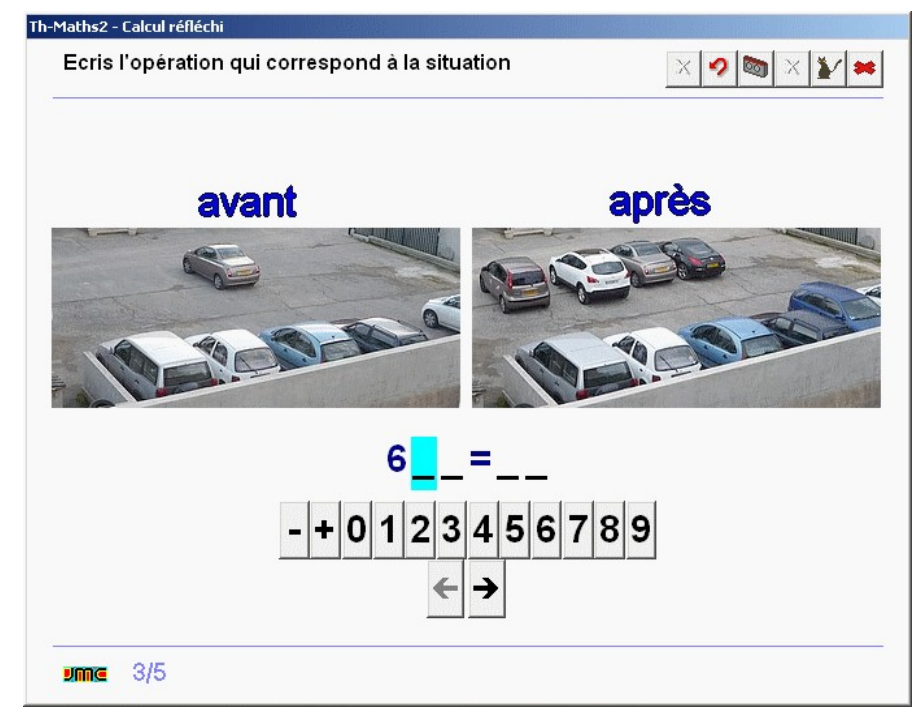

*L'enfant doit relier les schémas aux opérations correspondantes. L'exercice comporte 2 écrans.*

## **B 07 75 - Calculer le nombre de rectangles colorés en retranchant les effacés (maxi 50)**

ExoCalculReflechi - Age : CE1

*Des éléments rectangulaires sont représentés de façon organisée. Certains éléments sont manquants. L'enfant doit écrire l'opération qui permet de calculer le nombre d'éléments qui restent. L'exercice est composé de 5 écrans.*

## **B 07 80 - Placer le signe + ou le signe - (maxi 30)**

ExoCalculReflechi - Age : CE1

Une égalité est affichée. L'enfant doit placer le signe + ou le signe -. L'exercice est composé de 10 écrans.

#### **B 07 85 - Ecrire une égalité correspondant à la situation (addition et/ou soustraction)**  ExoCalculReflechi - Age : CE1

*Un schéma représente l'ajout ou l'enlèvement d'éléments ou les deux à la fois. L'enfant doit écrire l'égalité correspondant à la situation.*

## **Maths - N2 - Opérations - Soustraction - calcul réfléchi**

## **B 08 10 - Colorier deux cartes pour arriver à la dizaine supérieure (maxi 30)**

ExoColoriage - Age : CP

Complément à dix. Un éventail de 5 cartes portant chacune une valeur, dont une est coloriée, est présenté. L'enfant doit colorier une seconde carte de façon à ce que le total soit égal à 10. Dans les derniers écrans, *plusieurs éventails sont présentés sur un même écran. et le total à atteindre est 20 puis 30 L'exercice est composé de 6 écrans.*

## **B 08 15 - Ajouter ou retrancher des dizaines à un nombre (écrire l'opérateur).**

#### ExoCalculReflechi - Age : CP

Une égalité est affichée dans laquelle manque l'opérateur. L'enfant doit placer le signe qui convient (+ ou -). *L'exercice est composé de 10 écrans.*

## **B 08 20 - Retrancher des dizaines à un nombre (compléter l'égalité).**

ExoCalculReflechi - Age : CP

*Des soustractions à trous sont proposées en ligne dans lesquelles ont enlève un nombre entier de dizaines. L'enfant doit placer les nombres qui manquent. L'exercice est composé de 10 écrans.*

## **B 08 50 - Retrancher deux nombres par décomposition (sans retenue).**

ExoPlaceMath - Age: CE1 *Un arbre permet de décomposer le nombre de deux chiffres à retrancher en séparant les dizaines et les unités. L'enfant doit glisser les chiffres dans les cases de l'arbre puis calculer le résultat. L'exercice est composé de 4 écrans.*

## **B 08 55 - Soustraire en passant par la dizaine entière inférieure (maxi 30)**

ExoCalculReflechi - Age : CE1 *On décompose le nombre de façon à passer par la dizaine inférieure, par exemple 45-7=45- 5-2=40-2=38. L'enfant complète les égalités multiples dans les opérations à trous après trois*

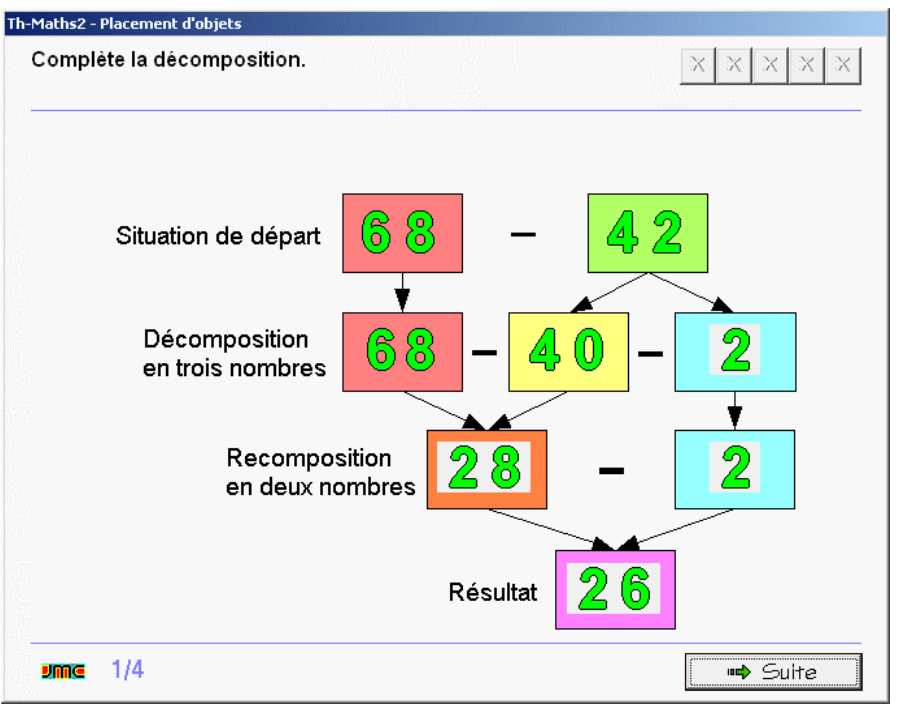

*écrans d'explications. L'exercice est composé de 5 écrans.*

## **B 08 60 - Retrancher deux nombres par décomposition (avec retenue).**

ExoPlaceMath - Age: CE1

*La décomposition nécessite plusieurs niveaux de décomposition : retrancher le nombre de dizaines puis décomposer les unités pour passer par la dizaine inférieure. Un arbre de décomposition est affiché. L'enfant doit glisser les chiffres dans l'arbre pour parvenir au résultat. L'exercice est composé de 3 écrans.*

## **B 08 65 - Retrancher 9 à un nombre (retrancher 10 puis ajouter 1).**

ExoPlaceMath - Age: CE1

Un arbre de calcul est proposé dans lequel on soustrait 10 et on ajoute 1. L'enfant glisse les chiffres dans l'arbre *pour réaliser l'opération et afficher le résultat. L'exercice est composé de trois écrans.*

## **B 08 70 - Retrancher un nombre ayant 9 au chiffre des unités.**

ExoPlaceMath - Age: CE1

Un arbre de calcul est proposé dans lequel on soustrait le nombre entier de dizaines supérieur le plus proche et on ajoute 1. L'enfant glisse les chiffres dans l'arbre pour réaliser l'opération et afficher le résultat. L'exercice est *composé de trois écrans.*

## **Maths - N2 - Opérations - Soustraction posee**

## **B 09 10 - Calculer le résultat de la soustraction (maxi 60)**

## ExoPlaceMath - Age: CP

Une soustraction est posée. L'enfant doit glisser les chiffres pour afficher le résultat. L'exercice se compose de 5 *écrans.*

## **B 09 15 - Soustraction à trous (maxi 60)**

ExoPlaceMath - Age: CP

*Une soustraction à trous est posée. L'enfant doit glisser les chiffres qui manquent à leur place. L'exercice se compose de 5 écrans.*

## **B 09 20 - Repérer les erreurs dans les résultats des soustractions (maxi 60)**

ExoPointe - Age : CP

*Dix soustractions sont posées à l'écran. L'enfant clique sur les erreurs qu'il repère dans les résultats de certaines opérations.*

#### **B 09 25 - Placer le signe + ou le signe - (maxi 60)**  ExoPlaceMath - Age: CP

*Huit opérations sont posées à l'écran. L'enfant doit placer le signe + ou le signe - devant chacune. Dans le second écran, les résultats sont remplacés par des points d'interrogation et si la soustraction est impossible, on doit mettre le signe +. L'exercice se compose de 2 écrans.*

## **B 09 30 - Poser et effectuer la soustraction (maxi 60)**

ExoPlaceMath - Age: CP *Un gabarit est tracé à l'écran. L'enfant glisse les chiffres pour poser la soustraction et calculer son résultat. L'exercice est constitué de 5 écrans.*

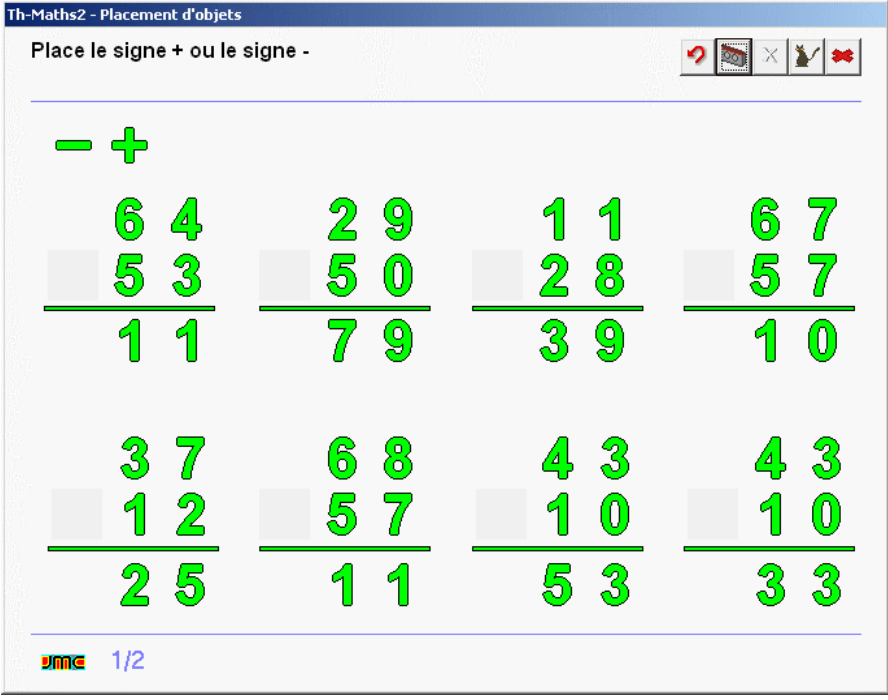

#### **B 09 50 - Relier l'opération à la situation qui lui correspond (maxi 60)**

#### ExoRelieGraphique - Age : CE1

*Des situations sous formes de blocs rectangulaires évidés par endroits sont affichés à côté de soustractions. L'enfant doit relier les représentations aux soustractions qui correspondent. Le premier écran présente 3 soustractions, le second 5 soustractions.*

## **B 09 60 - Calculer le résultat des additions et des soustractions (maxi 60)**

## ExoPlaceMath - Age: CE1

*Des additions et des soustractions posées sont affichées à l'écran. L'enfant doit glisser les chiffres pour afficher les résultats.*

#### **B 09 65 - Repérer les erreurs dans les résultats des additions et des soustractions (maxi 60)**  ExoPointe - Age : CE1

*Dix opérations, additions et soustractions sont affichées à l'écran. L'enfant doit cliquer sur les erreurs qu'il repère dans certaines.*

## **B 09 70 - L'addition opération inverse de la soustraction (maxi 60)**

#### ExoPlaceMath - Age: CE1

*Une soustraction est posée. L'enfant doit glisser les chiffres pour calculer le résultat puis également les replacer en s'aidant des flèches pour écrire l'addition, opération inverse, qui est la preuve de la soustraction.*

## **Maths - N2 - Opérations - Soustraction avec retenue**

## **B 10 10 - Repérer les soustractions possibles et impossibles, avec ou sans retenue.**

#### ExoColoriage - Age : CE1

*Dix soustractions sont affichées à l'écran. L'enfant doit colorier en rouge celles qui sont impossibles, en vert celles qui se calculent sans retenue et en bleu celles qui nécessitent une retenue.*

## **B 10 15 - Casser une dizaine pour pouvoir effectuer la soustraction à retenue.**

#### ExoRegroupeMath - Age : CE1

Une addition nécessitant une retenue est affichée. La situation initiale est représentée. L'enfant doit casser une *dizaine pour ajouter 10 unités dans la zone des unités de façon à pouvoir enlever le nombre d'unités qui était plus grand que les unités disponibles. Après deux séries d'écrans guidés, l'enfant réalise trois manipulations en autonomie. La démonstration nécessite d'oraliser les différentes étapes et un travail en commun ou en présence d'un adulte est recommandé.*

## **B 10 20 - Poser et effectuer la soustraction.**

#### ExoPlaceMath - Age: CE1

*Un gabarit est affiché à l'écran. L'enfant doit glisser les chiffres pour poser la soustraction puis l'effectuer (les retenues ne sont pas affichées).*

#### **B 10 25 - Vérifier les soustractions par l'addition.**

ExoPlaceMath - Age: CE1 *Une soustraction déjà effectuée est affichée. L'enfant doit glisser les chiffres pour réaliser l'addition qui sera la preuve de la soustraction puis glisser le mot "juste" ou "faux" selon le cas. L'exercice est composé de 5 écrans.*

#### **B 10 30 - Repérer les erreurs dans les soustractions à retenue.**

ExoPointe - Age : CE1 *Néo a réalisé 6 soustractions a retenues mais a commis des erreurs. L'enfant clique surles erreurs qui peuvent exister que ce soit dans le résultat ou la retenue. Difficile.*

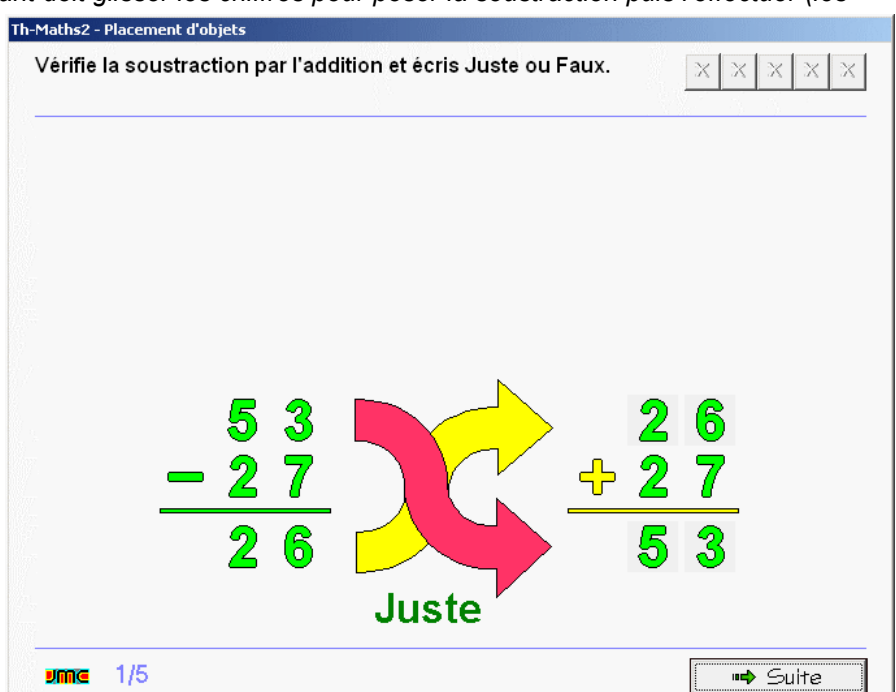

## **Maths - N2 - Opérations - Doubles et moitiés**

## **B 11 05 - Reconnaître les doubles (dés, dominos) jusqu'à 16.**

#### ExoPointe - Age : CP

*Des dominos ou des paires de dés sont affichés. L'enfant doit cliquer sur les doubles. L'exercice est composé de deux écrans.*

#### **B 11 10 - Reconnaître les éléments qui peuvent avoir une moitié (cartes à points) jusqu'à 16.** ExoPointe - Age : CP

*Des cartes à points de 1 à 16 sont affichées dans l'ordre croissant. L'enfant doit cliquer sur les cartes qui peuvent avoir une moitié (les nombres pairs). Il peut constater qu'il s'agit d'une carte sur deux.*

## **B 11 15 - Colorier le double de perles (jusqu'à 16).**

#### ExoColorieMath - Age: CP

Un collier est affiché, certaines perles sont coloriées en bleu. L'enfant doit colorier en violet le double du nombre *des perles bleues. L'exercice est composé de 3 écrans.*

#### **B 11 20 - Ranger les nombres en comptant de 2 en 2 dans l'ordre croissant et décroissant (maxi 18).**

#### ExoDesordrePhrase - Age : CP

*Des nombres pairs de 2 à 18 sont affichés en désordre. L'enfant doit cliquer dessus en commençant par le plus petit pour les ranger dans l'ordre croissant. Même exercice dans l'ordre décroissant pour le second écran mais*

*avec des nombres impairs intrus.*

## **B 11 25 - Donner des bonbons, le double et la moitié (de 1 à 16)**

#### ExoRegroupeMath - Age: CP

*L'enfant donne des bonbons à Naomi et Aziz en respectant des consignes différentes mais qui se rapportent aux doubles et aux moitiés. L'exercice est composé de 5 écrans et est assez long.*

#### **B 11 30 - Relier un nombre à son double ou à sa moitié (de 1 à 18)**

ExoRelieTexte - Age : CP

*Des nombres et leur double ou leur moitié sont affichés en deux colonnes. L'enfant clique sur un nombre de chaque colonne pour les relier. L'exercice est composé de 3 écrans.*

## **B 11 35 - Ecrire l'addition permettant d'obtenir un double (de 1 à 18).**

ExoCalculReflechi - Age : CP

*Deux cartes portant des étoiles présentées symétriquement sont affichées. L'enfant doit compléter l'addition qui permet de calculer le nombre total d'étoiles coloriées, par exemple 7+7=14. L'exercice est composé de 9 écrans.*

#### **B 11 40 - Placer les doubles et les moitiés si c'est possible (de 1 à 18).**

ExoPlaceMath - Age: CP

*Des nombres sont présentés dans un tableau de deux lignes. L'enfant doit glisser les nombres qui correspondent aux doubles ou aux moitiés dans les cases non complétées du tableau. Dans le second exercice, des points d'interrogation doivent être placés lorsque le nombre impair ne comporte pas de moitié.*

#### **B 11 45 - Relier les moitiés à leur double sur une règle jusqu'à 20**

#### ExoRelieGraphique - Age : CP

Deux suites numériques sont affichées à l'écran : la première de 1 à 10 et la seconde de 1 à 20. L'enfant doit relier chaque nombre de la première à son double de la seconde. L'exercice montre le principe de linéarité.

## **B 11 50 - Opération flash - additionner les moitiés jusqu'à 18.**

ExoLectureFlash - Age : CP

*Une opération dont les deux termes sont semblables apparaît brièvement. L'enfant doit cliquer sur la carte qui porte le résultat. L'exercice comporte 9 écrans.*

#### **B 11 55 - Coloriage magique. Les doubles (de 6 à 18).**

ExoColoriage - Age : CP *Le code des 7 couleurs comporte les nombres pairs de 6 à 18. Les zones à colorier apparaissent la plupart sous la forme d'une addition du type 7+7. Exercice assez long.*

## **B 11 60 - Identifier doubles et moitiés jusqu'à 100**

ExoPlaceMath - Age : CE1 *Deux colonnes de nombres sont affichées. L'enfant glisse la phrase "est le double de" ou "est la moitié de" entre chacun.*

## **B 11 65 - Relier les moitiés à leur double sur une règle jusqu'à 100.**

ExoRelieGraphique - Age : CE1 *Deux bandes numériques portant*

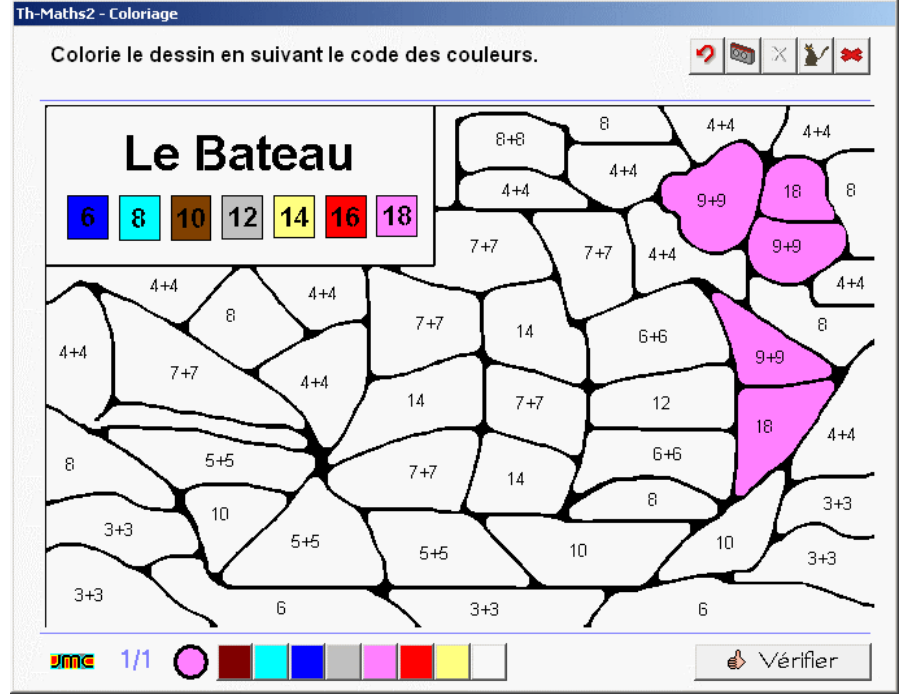

des nombres sont affichées. La première comporte les nombres de 5 à 50 par pas de 5, la seconde de 5 à 100 *par pas de 5. L'enfant doit relier les nombres de la première règle à leur double sur la seconde.*

## **B 11 70 - Relier doubles et moitiés jusqu'à 100**

ExoRelieTexte - Age : CE1

*Des nombres sont affichés en deux colonnes. L'enfant clique sur un nombre de la première colonne pour le relier à son double ou à sa moitié dans la seconde colonne. L'exercice se compose de trois écrans.*

#### **B 11 75 - Ecrire le double ou la moitié d'un nombre demandé jusqu'à 100.**

ExoCalculReflechi - Age : CE1

L'enfant complète une phrase du type "Le double de 25 est :" ou "La moitié de 50 est :". L'exercice se compose *de 10 écrans.*

## **B 11 80 - Surligner les nombres qui n'ont pas de moitié jusqu'à 100.**

ExoSurligne - Age : CE1

*Des nombres sont affichés à l'écran. L'enfant doit surligner les nombres qui n'ont pas de moitié. L'exercice est composé de deux écrans. Dans le second, on indique qu'il s'agit de nombres impairs.*

#### **B 11 85 - Relier doubles et moitiés jusqu'à 1000.**

ExoRelieTexte - Age : CE1

*Des nombres et leur double ou leur moitié sont affichés en deux colonnes. L'enfant doit les relier en cliquant dessus dans chaque colonne. L'exercice comporte 3 écrans.*

## **B 11 90 - Ecrire le double ou la moitié d'un nombre demandé jusqu'à 1000.**

ExoCalculReflechi - Age : CE1

L'enfant doit compléter des phrases du type "Le double de 300 est :" ou "La moitié de 400 est :". L'exercice se *compose de 10 écrans.*

## **Maths - N2 - Opérations - Multiplication - produit**

## **B 12 10 - Passer de la somme au produit.**

ExoPlaceMath - Age: CP

*Des smileys sont alignés à l'écran en plusieurs lignes et plusieurs colonnes. On peut en calculer le total soit en additionnant les lignes, soit en additionnant les colonnes, soit en effectuant les multiplications par ligne ou par colonne. L'enfant glisse les chiffres pour réaliser toutes les possibilités. L'exercice comporte deux écrans.*

## **B 12 15 - Retrouver les situations qui correspondent à**

## **l'opération (x2)**

ExoPointe - Age : CP *Des ensembles de figures diverses sont affichés à l'écran. L'enfant clique sur l'ensemble de figures qui correspond à l'addition ou à la multiplication, par exemple 7+7 ou 2x7. L'exercice comporte 12 écrans.*

## **B 12 20 - Relier la situation représentée aux opérations**

## **correspondantes (x2).**

ExoRelieGraphique - Age : CP *Des additions et des multiplications sont affichées dans une colonne, des représentations dans une seconde colonne. L'enfant doit relier les éléments*

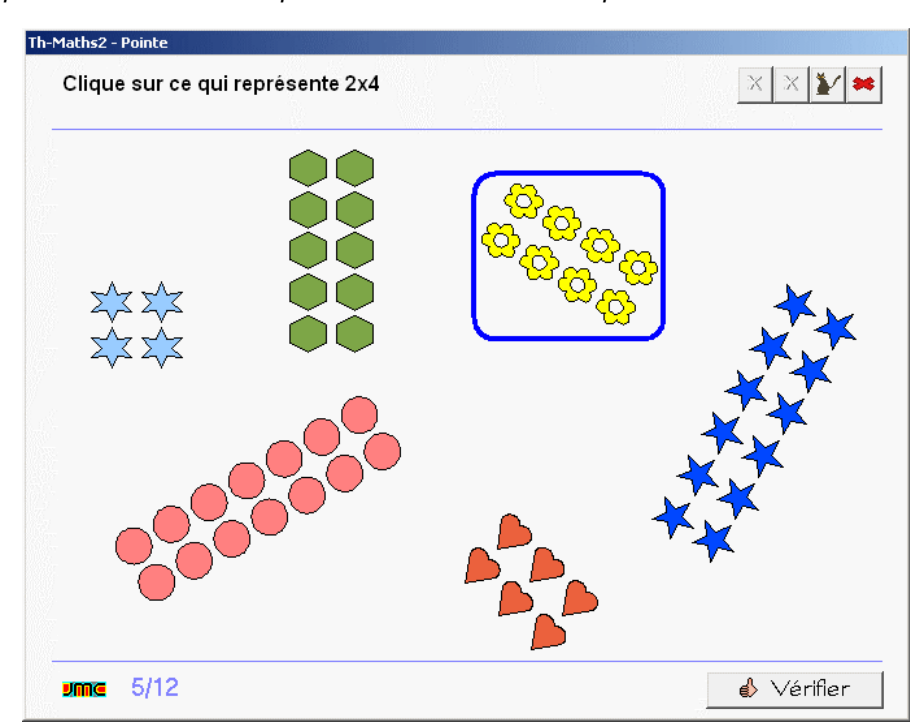

*correspondant. Une même représentation peut être associée à une addition et à une multiplication.*

## **B 12 25 - Relier les égalités (x2).**

ExoRelieTexte - Age : CP

*Des additions et des multiplications sont disposées en deux colonnes. L'enfant doit relier celles qui donnent le même résutlat. L'exercice est composé de deux écrans.*

## **B 12 50 - Passer de la somme au**

## **produit.**

ExoPlaceMath - Age : CE1 *Des smileys sont alignés à l'écran en plusieurs lignes et plusieurs colonnes. On peut en calculer le total soit en additionnant les lignes, soit en additionnant les colonnes, soit en effectuant les multiplications par ligne ou par colonne. L'enfant glisse les chiffres pour réaliser toutes les possibilités. L'exercice comporte deux écrans.*

## **B 12 55 - Retrouver les opérations qui correspondent à la représentation.**

ExoPointe - Age : CE1 *Dans les deux premier écrans, une situation est schématisée à l'écran. L'enfant doit cliquer sur les opérations, parmi plusieurs,*

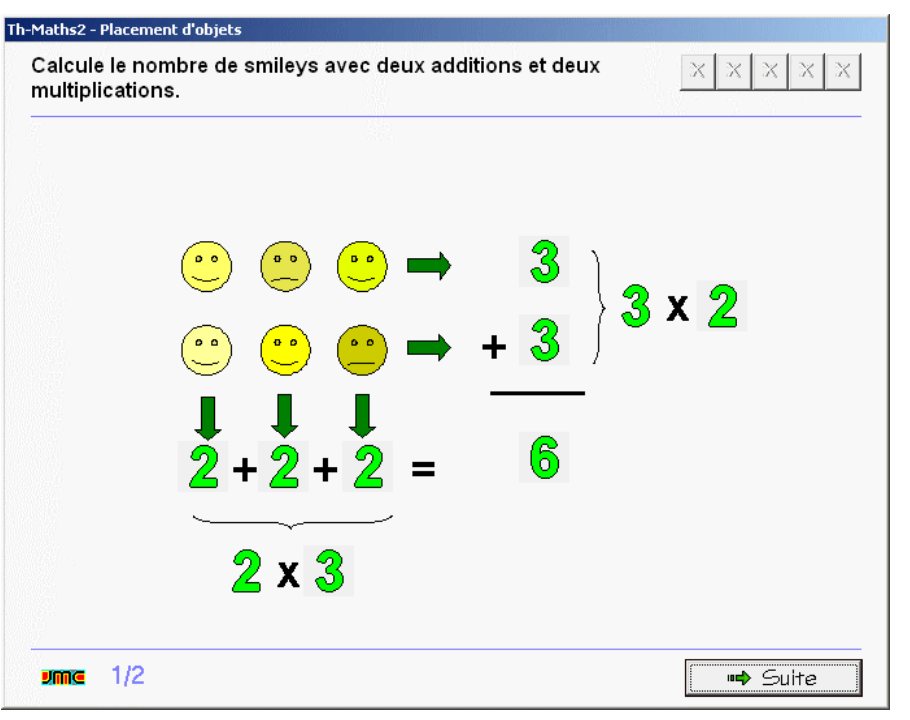

*qui correspondent à cette représentation (additions et multiplications suivant les règle de la commutativité). Le dernier écran demande à s'interroger sur ce que représente chaque nombre dans une multiplication du type 6x4 par rapport à une représentation de cubes empilés (6 colonnes de 4 cubes).*

## **B 12 60 - Retrouver les situations qui correspondent à l'opération.**

#### ExoPointe - Age : CE1

*Des ensembles de figures diverses sont affichés à l'écran. L'enfant clique sur l'ensemble de figure qui correspond à l'addition ou à la multiplication, par exemple 7+7+7 ou 3x7. L'exercice comporte 10 écrans.*

## **B 12 65 - Relier la situation représentée aux opérations correspondantes.**

#### ExoRelieGraphique - Age : CE1

*Des additions et des multiplications sont affichées dans une colonne, des représentations dans une seconde colonne. L'enfant doit relier les éléments correspondant. Une même représentation peut être associée à une addition et à une multiplication.*

## **B 12 70 - Relier les égalités (sommes et produits).**

#### ExoRelieTexte - Age : CE1

*Des additions et des multiplications sont disposées en deux colonnes. L'enfant doit relier celles qui donnent le même résutlat. L'exercice est composé de deux écrans.*

## **B 12 75 - Ecrire l'égalité qui correspond à la situation.**

#### ExoCalculReflechi - Age : CE1

*Des disques bleus sont disposés en lignes et en colonnes (repérées par des nombres). L'enfant écrit la multiplication qui permet d'en calculer le nombre (sans écrire le résultat), par exemple 3x7. L'exercice est composé de 7 écrans.*

#### **B 12 80 - Repérer les sommes qui peuvent être écrite sous la forme d'un produit.**

#### ExoSurligne - Age : CE1

*Des additions sont affichées. L'enfant doit cliquer par celles qui peuvent être remplacées par une multiplication (dont tous les termes sont semblables).*

## **Maths - N2 - Opérations - Multiplication - tables**

## **B 13 09 - Ecrire le résultat de la multiplication (table du 2).**

ExoCalculReflechi - Age : CP

Interrogation sur la table du 2. La multiplication apparaît en ligne, l'enfant doit écrire le résultat. L'exercice est *composé de 10 écrans.*

## **B 13 12 - Relier les égalités (table du 2).**

ExoRelieTexte - Age : CP

*Les multiplications et les résultats sont présentés en 2 colonnes. L'enfant doit les relier en cliquant alternativement sur chacune des colonnes. Dans le second écran, les multiplications doivent être reliées aux additions correspondantes. L'exercice comporte 2 écrans.*

## **B 13 15 - Relier les différentes représentations d'un même nombre (table du 2).**

ExoRelieGraphique - Age : CP *Des nombres et des opérations sont présentés en 4 colonnes. L'enfant doit relier les éléments d'une colonne à l'autre sous forme de file, un même nombre étant écrit sous 4 représentation différentes. Exercice assez difficile car l'écran devient vite encombré. Le corrigé est prévisualisé, néanmoins ce travail demande beaucoup d'attention.*

## **B 13 18 - Opération flash - la table de multiplication du 2 jusqu'à 20**

ExoLectureFlash - Age : CP *Une multiplication est présentée*

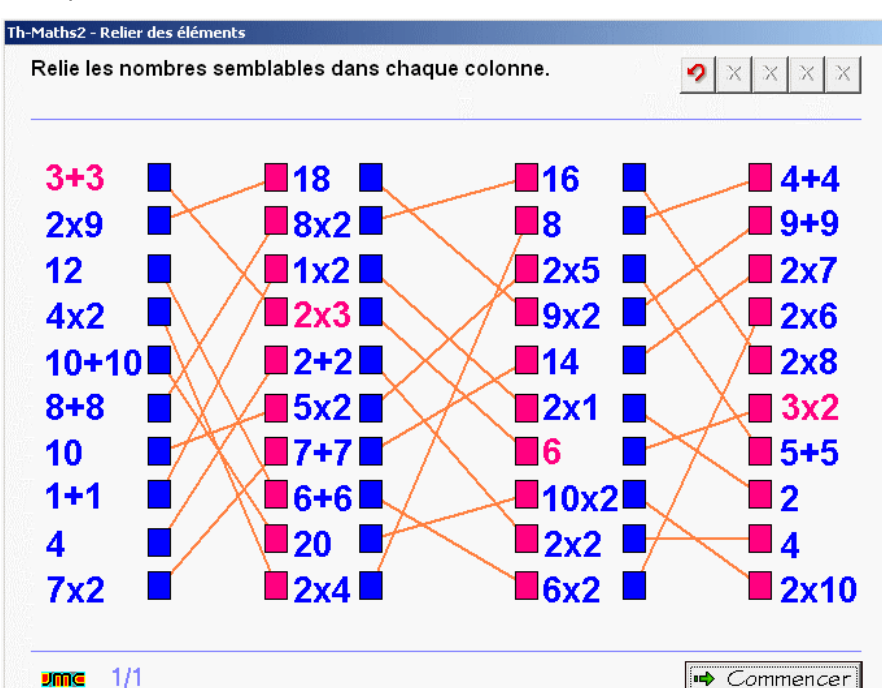

brièvement. L'enfant doit cliquer sur la carte qui porte le résultat. L'exercice est composé de 10 écrans.

## **B 13 21 - Placer les signes +, - ou x**

ExoCalculReflechi - Age : CP Une opération à trous est écrite à l'écran. L'enfant doit écrire le signe qui convient. L'exercice est composé de *15 écrans.*

## **B 13 24 - Avancer de 2 en 2 sur la bande numérique.**

ExoColoriage - Age : CP

Une file numérique est affichée à l'écran de 1 à 20. L'enfant doit colorier les résultats de la table du 2 (les *nombres pairs).*

## **B 13 27 - Compléter la table de Pythagore (table du 2)**

#### ExoPlaceMath - Age: CP

*La table du 2 est présentée à l'écran sous forme de tableau. L'enfant doit glisser les nombres correspondant aux résultats dans les cases vides. Des intrus viennent compliquer l'exercice.*

## **B 13 30 - Table du 2 à trous**

#### ExoCalculReflechi - Age : CP

*L'écran présente une multiplication à trous dont le second membre (le multiplicateur) est absent. L'enfant doit* écrire l'élément absent, ce qui revient à chercher la moitié du résultat. L'exercice est composé de 9 écrans.

?◙ ☆ い

## **B 13 42 - Interrogation flash sur la table de multiplication du 2.**

ExoCopieMots - Age : CE1

*La multiplication apparaît brièvement. L'enfant doit écrire le résultat. Les erreurs sont proposées à nouveau à la fin de l'exercice.*

## **B 13 45 - Avancer de 3 en 3 sur la bande numérique.**

#### ExoColoriage - Age : CE1

Une file numérique est affichée à l'écran de 1 à 30. L'enfant doit colorier les résultats de la table du 3.

## **B 13 48 - Table du 3 à trous**

ExoCalculReflechi - Age : CE1

*L'écran présente une multiplication à trous dont le second membre (le multiplicateur) est absent. L'enfant doit écrire l'élément absent. L'exercice est composé de 9 écrans.*

## **B 13 51 - Interrogation flash sur la table de multiplication du 3.**

#### ExoCopieMots - Age : CE1

*La multiplication apparaît brièvement. L'enfant doit écrire le résultat. Les erreurs sont proposées à nouveau à la fin de l'exercice.* Th-Maths2 - Coloriage

Colorie les résultats de la table du 4 sur la bande numérique

#### **B 13 54 - Avancer de 4 en 4 sur la bande numérique.**

#### ExoColoriage - Age : CE1

*Une file numérique est affichée à l'écran de 1 à 40. L'enfant doit colorier les résultats de la table du 4.*

#### **B 13 57 - Interrogation flash sur la table de multiplication du**

**4.**

ExoCopieMots - Age : CE1 *La multiplication apparaît brièvement. L'enfant doit écrire le résultat. Les erreurs sont proposées à nouveau à la fin de l'exercice.*

## **B 13 60 - Table du 4 à trous**

ExoCalculReflechi - Age : CE1 *L'écran présente une multiplication à trous dont le second membre (le*

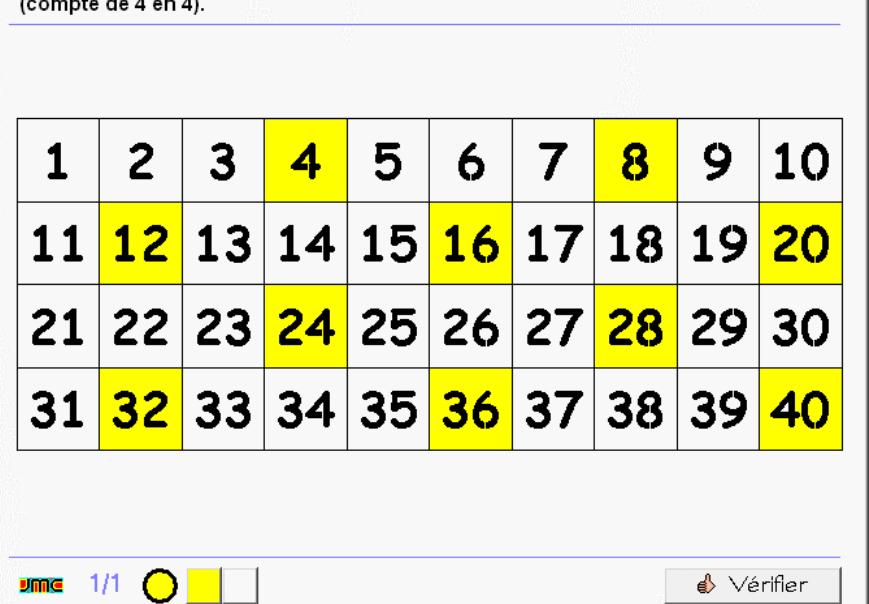

*multiplicateur) est absent. L'enfant doit écrire l'élément absent. L'exercice est composé de 9 écrans.*

## **B 13 63 - Table du 5 à trous**

#### ExoCalculReflechi - Age : CE1

*L'écran présente une multiplication à trous dont le second membre (le multiplicateur) est absent. L'enfant doit écrire l'élément absent. L'exercice est composé de 9 écrans.*

## **B 13 66 - Avancer de 5 en 5 sur la bande numérique.**

ExoColoriage - Age : CE1 Une file numérique est affichée à l'écran de 1 à 50. L'enfant doit colorier les résultats de la table du 5.

## **B 13 69 - Interrogation flash sur la table de multiplication du 5.**

#### ExoCopieMots - Age : CE1

*La multiplication apparaît brièvement. L'enfant doit écrire le résultat. Les erreurs sont proposées à nouveau à la fin de l'exercice.*

## **B 13 72 - Interrogation flash sur les tables de multiplication du 2 et du 5.**

#### ExoCopieMots - Age: CE1

*La multiplication apparaît brièvement. L'enfant doit écrire le résultat. Les erreurs sont proposées à nouveau à la*

*fin de l'exercice.*

## **B 13 75 - Interrogation flash sur les tables de multiplication du 2,3, 4 et 5.**

ExoCopieMots - Age : CE1

*La multiplication apparaît brièvement. L'enfant doit écrire le résultat. Les erreurs sont proposées à nouveau à la fin de l'exercice.*

## **B 13 78 - Compléter la table de Pythagore (tables du 2, 3, 4 et 5).**

ExoPlaceMath - Age: CE1

*L'enfant doit glisser une dizaine de nombres dans la table de Pythagore du 2 au 5.*

## **B 13 81 - Multiplier un nombre par 10 à l'aide de la table de Pythagore.**

## ExoPlaceMath - Age: CE1

*La table du 10 est présentée à l'écran sous forme de tableau. L'enfant doit glisser les nombres correspondant aux résultats dans les cases vides.*

## **B 13 84 - Interrogation flash sur la table de multiplication du 10.**

ExoCopieMots - Age : CE1

*La multiplication apparaît brièvement. L'enfant doit écrire le résultat. Les erreurs sont proposées à nouveau à la fin de l'exercice.*

## **Maths - N2 - Opérations - Multiplication - calcul réfléchi**

## **B 14 20 - Multiplier un nombre de deux chiffres par 10 (schéma)**

ExoPlaceMath - Age : 07.00 *Un arbre perrmet de passer par la dizaine pour expliquer la multiplication d'un nombre par 10. L'enfant doit glisser les nombres ainsi que les termes "dizaines" et "centaines" dans l'arbre. L'exercice est composé de deux écrans.*

## **B 14 30 - Multiplier un nombre de deux chiffres par 10.**

ExoCalculReflechi - Age : CE1 *L'écran affiche la multiplication à trous d'un nombre de deux chiffres par 10. L'enfant doit écrire le résultat ou le multiplicateur. L'exercice est composé de 10 écrans.*

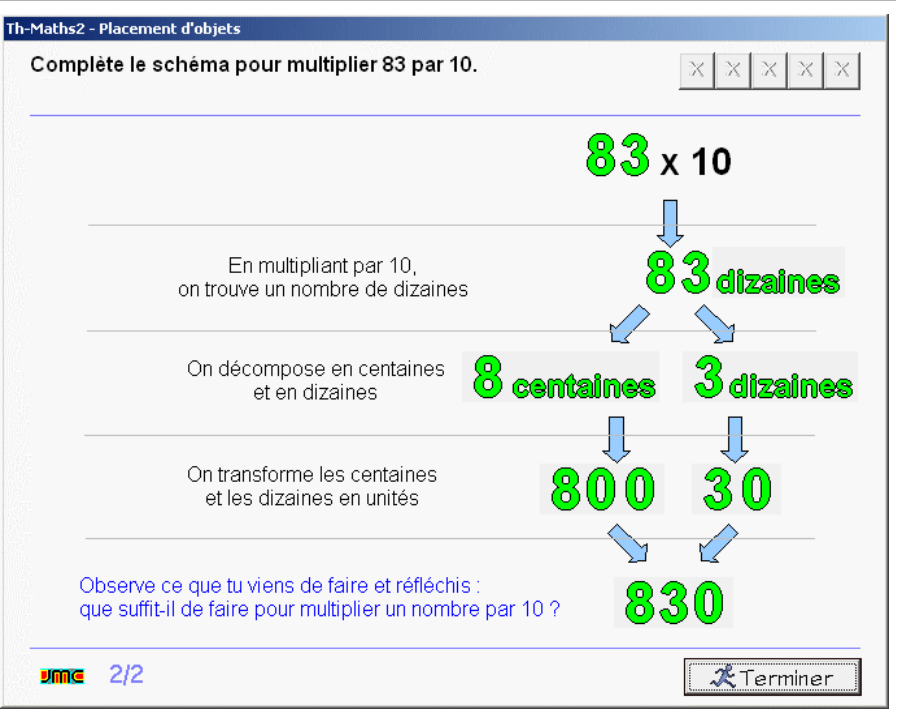

## **B 14 40 - Multiplier un nombre entier de dizaines par un nombre (schéma).**

#### ExoPlaceMath - Age: CE1

*Un arbre montre comment multiplier un nombre par un nombre entier de dizaines. L'enfant fait glisser les chiffres ainsi que le terme "dizaines" pour compléter l'arbre. L'exercice est composé de deux écrans.*

## **B 14 50 - Multiplier un nombre entier de dizaines par un nombre.**

#### ExoCalculReflechi - Age : CE1

Une multiplication à trous d'un nombre à un chiffre par un nombre entier de dizaines est proposé. L'enfant doit *écrire le résultat ou le multiplicateur. L'exercice est composé de 10 écrans.*

## **B 14 60 - Multiplier un nombre de deux chiffres par un nombre (schéma).**

#### ExoPlaceMath - Age: CE1

*Procédure experte de calcul en ligne. Un arbre montre comment multiplier un nombre de deux chiffres par un*

*nombre d'un chiffre en décomposant le nombre en dizaines et unités. L'enfant doit glisser les chiffres pour compléter l'arbre. L'exercice comporte 2 écrans.*

## **B 14 70 - Multiplier un nombre de deux chiffres par un nombre.**

ExoCalculReflechi - Age : CE1 *Application de la distributivité. Une multiplication d'un nombre de deux chiffres par un nombre d'un chiffre est proposée avec l'obligation de décomposer dizaines et unités, par exemple : 23x3=(20x3)+(3x3)=60+9=69. Le parenthésage évite de se poser la question de la priorité des opérateurs et un schéma montre la décomposition. L'enfant doit compléter les trous des égalités. L'exercice est composé de 4 écrans.*

## **B 14 80 - Multiplier un nombre de deux chiffres par un nombre (plus difficile).**

ExoCalculReflechi - Age : CE1

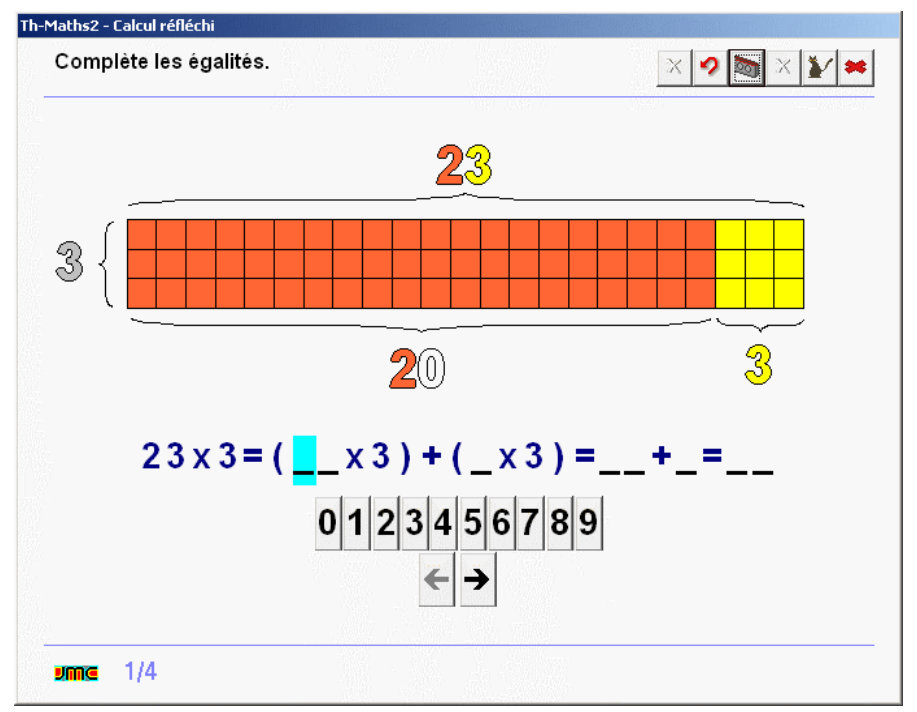

*Une multiplication d'un nombre de deux chiffres par un nombre d'un chiffre est proposée avec l'obligation de décomposer dizaines et unité mais en ayant une retenue lorsqu'on multiplie ces dernières, par exemple : 25x3=(20x3)+(5x3)=60+15=75. Le parenthésage évite de se poser la question de la priorité des opérateurs. L'enfant doit compléter les trous des égalités mais ne peut pas s'appuyer surune schématisation. L'exercice est composé de 4 écrans.*

## **B 14 90 - Multiplier un nombre par 10, 100...**

ExoTrous - Age : CE1

*Plusieurs multiplications apparaissent posées en ligne. Dans le premier écran, l'enfant doit glisser les résultats et, dans le second, les multiplicateurs.*

## **Maths - N2 - Opérations - Multiplication posée**

## **B 15 20 - Compléter la multiplication posée - produit < 100 (schéma).**

#### ExoPlaceMath - Age: CE1

Passage du calcul réfléchi en ligne à l'addition posée. Un gabarit permet de poser la multiplication d'un nombre *de deux chiffres par un nombre d'un chiffre en visualisant le produit des dizaines et celui des unités (sans retenue) en lignes et en colonnes. L'enfant fait glisser les chiffres dans le gabarit puis écrit le résultat de* l'opération. L'exercice est composé de 4 écrans. Le dernier écran présente un gabarit simplifié où le résultat est *directement demandé sans passer par l'addition du produit des dizaines avec celui des unités.*

## **B 15 30 - Mutliplications posées à trous - produit <100**

ExoTrous - Age : CE1

*L'écran affiche 4 multiplications posées. L'enfant fait glisser les chiffres pour compléter les éléments manquants.*

## **B 15 40 - Compléter la multiplication posée - produit < 1000 (schéma).**

#### ExoPlaceMath - Age: CE1

*Un gabarit permet de poser la multiplication d'un nombre de deux chiffres par un nombre d'un chiffre en visualisant le produit des dizaines (supérieur à 100) et celui des unités. L'enfant fait glisser les chiffres dans le* gabarit puis écrit le résultat de l'opération. L'exercice est composé de 3 écrans. Le dernier écran présente un *gabarit simplifié où le résultat est directement demandé sans passer par l'addition du produit des dizaines avec*

#### *celui des unités.*

#### **B 15 50 - Multiplications posées à trous - produit <1000**

#### ExoTrous - Age : CE1

*L'écran affiche 5 multiplications posées dont le résultat est supérieur à 100. L'enfant fait glisser les chiffres pour compléter les éléments manquants.*

#### **B 15 60 - Repérer les erreurs dans les résultats des multiplications.**

ExoPointe - Age : CE1

*Néo a effectué 7 multiplications posées. L'enfant doit cliquer sur les erreur dans les résultats s'il en repère.*

## **Maths - N2 - Opérations - Multiplication avec retenue**

#### **B 16 20 - Compléter la multiplication posée avec décomposition - produit < 100 (schéma).**

## ExoPlaceMath - Age: CE1

*Passage du calcul réfléchi en ligne à l'addition posée. Un gabarit permet de poser la multiplication d'un nombre de deux chiffres par un nombre d'un chiffre en visualisant le produit des dizaines et celui des unités (avec retenue) en lignes et en colonnes. L'enfant fait glisser les chiffres dans le gabarit puis écrit le résultat de l'opération. L'exercice est composé de 3 écrans.*

## **B 16 30 - Placer la retenue dans une multiplication posée.**

ExoPlaceMath - Age: CP *Quatre opérations sont posées à l'écran avec leurs résultats.*

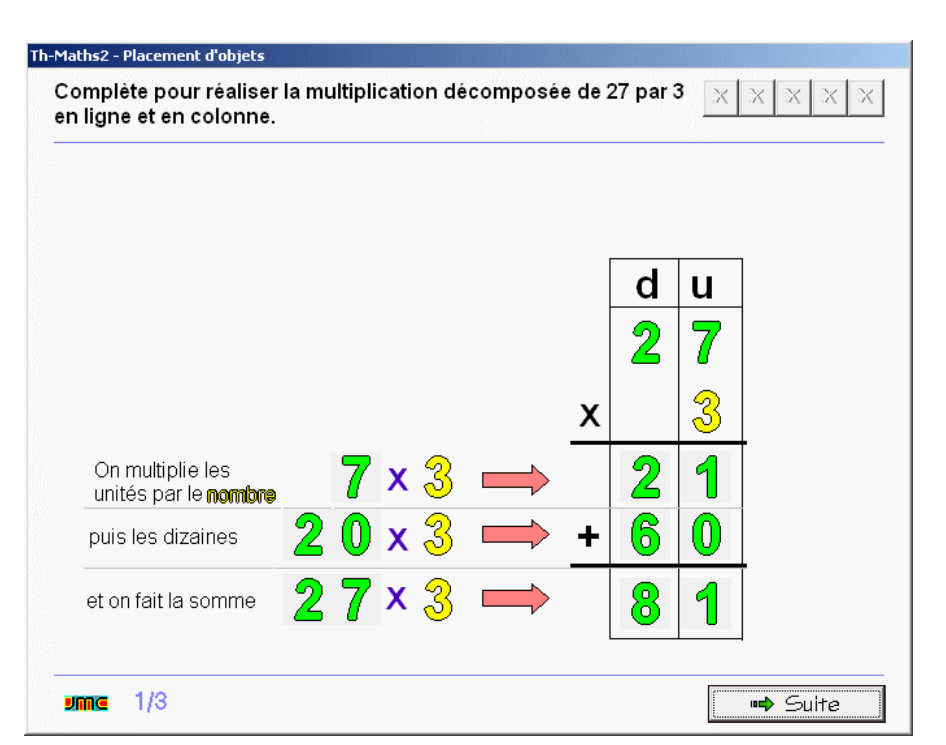

L'enfant doit placer les retenues, 0, 1, 2, 3 ou 4 dans la colonne des dizaines. L'exercice est composé de trois *écrans. Dans le dernier, les chiffres du résultat sont remplacés par des points d'interrogation.*

## **B 16 40 - Calculer le résultat de la multiplication posée en plaçant la retenue.**

#### ExoPlaceMath - Age: CE1

*Quatre opérations sont écrites àl'écran. L'enfant doit glisser les chiffres du résultat ainsi que les retenues dans la colonne des dizaines. L'exercice est composé de deux écrans.*

#### **B 16 50 - Multiplication posée à trous.**

ExoPlaceMath - Age: CE1

*Quatre multiplications à trous sont proposées à l'écran. L 'enfant doit glisser les chiffres manquants ainsi que certaines retenues. L'exercice est composé de deux écrans et demande de la logique et un peu d'astuce.*

## **B 16 60 - Repérer les erreurs dans le résultat des multiplications posées.**

#### ExoPointe - Age : CE1

*Néo a calculé 7 multiplications à retenue. L'enfant doit cliquer sur les erreurs s'il en repère.*

## **Maths - N2 - Opérations - Partages**

## **B 17 05 - Naomi et Aziz se partagent les cadeaux.**

ExoRegroupeMath - Age : GS

*Des cadeaux sont affichés à l'écran. L'enfant doit les glisser sur les zones colorées pour les répartir entre Naomi et Aziz équitablement.*

## **B 17 20 - Planter le même nombre d'arbres dans chacun des trois secteurs.**

ExoRegroupeMath - Age : CP

*L'écran présente un paysage divisé en trois zones de couleur. L'enfant doit glisser des arbres sur chacune des zones afin que chacune en comporte le même nombre. Il écrit ensuite une expression numérique sour forme d'addition qui exprime la représentation.*

## **B 17 30 - Lilou et Lucas se**

**partagent des jetons.** ExoRegroupeMath - Age : CP

*Problème ouvert. Des jetons auxquels sont attribuées des valeurs doivent être distribués à Lilou et Lucas en un partage équitable. Le partage s'effectue, non pas en fonction du nombre de jetons, mais en fonction de la valeur reçue par chacun. L'exercice demande de la méthode et de l'astuce.*

#### **B 17 50 - Ranger les balles de tennis dans des boîtes de 4.**

ExoRegroupeMath - Age: CE1 *Des balles de tennis sont affichées à l'écran. Lucas doit les ranger dans des boîtes de 4. Combien lui faudra-t-il de boîtes.*

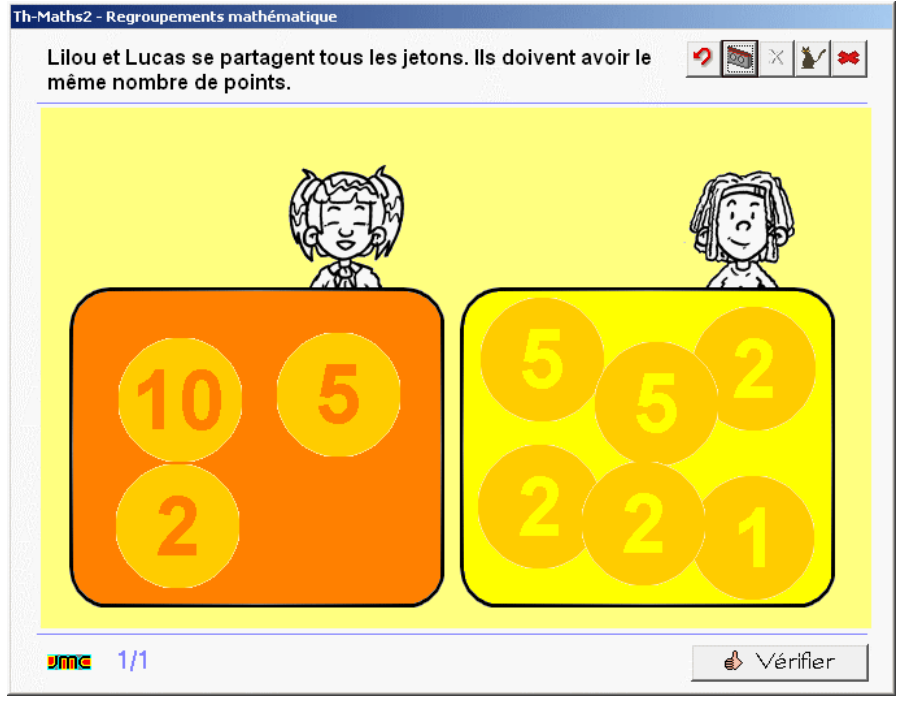

*L'enfant peut manipuler librement les balles pour les regrouper. Il fait ensuite glisser le nombre de boîtes dans la zone de réponse.*

## **B 17 55 - Coller les feuilles d'arbre dans l'album.**

ExoRegroupeMath - Age: CE1

*Des feuilles d'arbres sont affichées à l'écran. Lucas doit les coller dans son album à raison de 3 par page. Combien lui faudra-t-il de pages. L'enfant peut manipuler librement les feuilles pour les regrouper. Il fait ensuite glisser le nombre de pages nécessaires dans la zone de réponse.*

## **B 17 60 - Réaliser des tours.**

#### ExoRegroupeMath - Age: CE1

*Lucas dispose d'un nombre de cubes que l'enfant ne connaît pas au départ mais qu'il peut manipuler. Il doit réaliser 6 tours. Quelle sera la hauteur de ses tours. L'enfant peut manipuler librement les cubes puis glisser le nombre correspondant à la hauteur des tours dans la zone de saisie.*

## **B 17 65 - Trouver l'opération permettant de calculer le nombre de perles par collier.**

#### ExoPointe - Age : CE1

Lors d'un partage, le résultat peut se trouver dans la table de multiplication. Lilou réalise 5 colliers à l'aide de 40 perles. Les tables de multiplication du 2 au 5 sont affichées. L'enfant doit cliquer sur l'élément de la table qui lui *permet de trouver la réponse.*

## **B 17 70 - Lilou et Lucas se partage de la monnaie.**

#### ExoRegroupeMath - Age: CE1

*Problème ouvert. Des pièces de monnaie en nombre inconnu sont affichées à l'écran. Lilou et Lucas doivent se les partager équitablement. L'enfant glisse les pièces dans les zones de réception de façon à effectuer le partage. L'exercice demande le la méthode et de l'astuce.*

## **B 17 75 - Faire des paquets de bonbons. Partage inéquitable.**

ExoRegroupeMath - Age: CE1

*Des bonbons sont affichés à l'écran dont le nombre n'est pas un multiple de 5. Lucas doit les mettre en paquets de 5. Combien de bonbons aura-t-il en trop. L'enfant peut faire librement des paquets de 5 bonbons puis glisser le nombre de bonbons excédentaires dans la zone de réponse.*

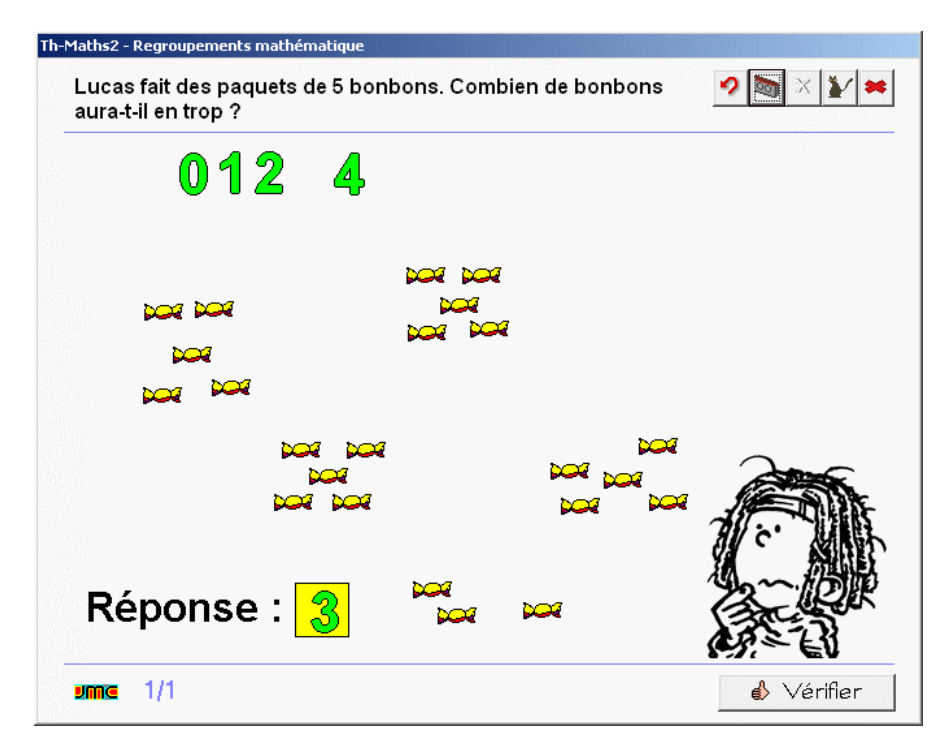

*\_\_\_\_\_\_\_\_\_\_\_\_\_\_\_\_\_\_\_\_\_\_\_\_\_\_\_\_*